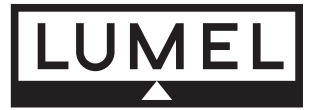

CE

# **MODUŁ 2-KANAŁOWY WEJŚĆ ANALOGOWYCH Typu SM1**

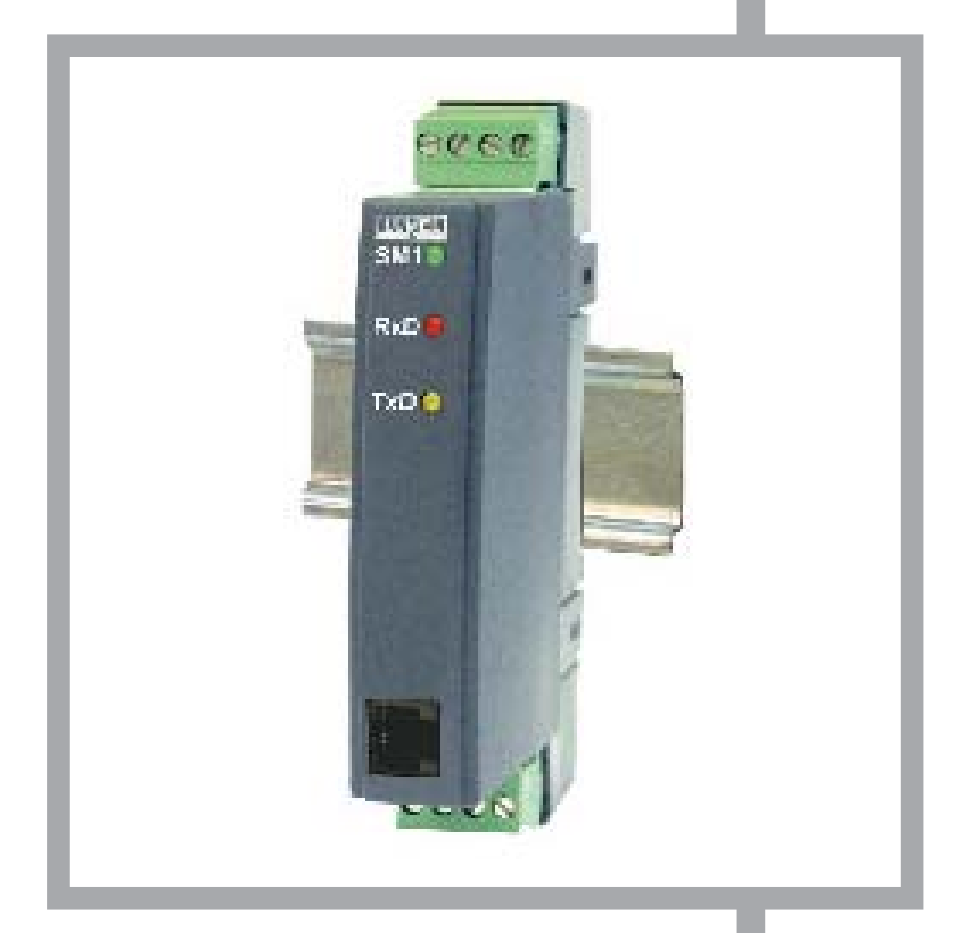

# **INSTRUKCJA OBSŁUGI**

# 

# Spis treści

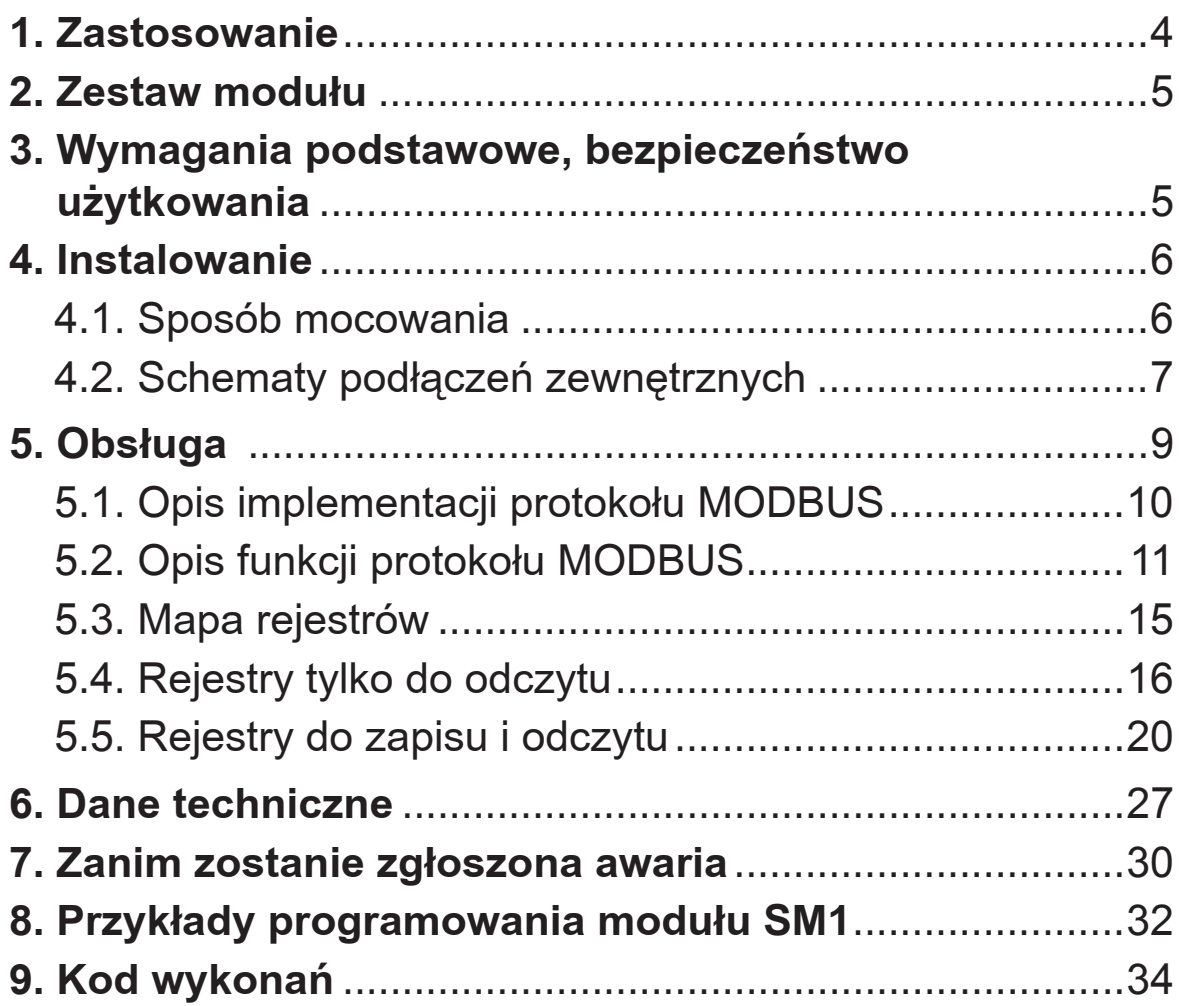

# **1. ZASTOSOWANIE**

Moduł 2-kanałowy wejść analogowych typu SM1 jest przeznaczony do przetwarzania sygnałów standardowych, rezystancji lub temperatury na dane cyfrowe dostêpne przez port RS-485 lub RS-232 za pomoca protokołu MODBUS. Pomiar odbywa się niezależnie na dwóch kanałach. Porty wyjściowe RS-485 i RS-232 są odizolowane galwanicznie od sygnałów wejściowych i zasilania. Programowanie modułu jest możliwe za pomocą portu RS-485

lub RS-232. W komplecie modułu SM1 znajduje się przewód połączeniowy do połączenia z komputerem PC (RS-232).

Moduł SM1 realizuje funkcje:

- matematyczne na kanałach i pomiędzy kanałami pomiarowymi
- przetwarzania wielkości mierzonych lub obliczonych w oparciu o liniowa charakterystykę indywidualną;
- pamięci wartości maksymalnej i minimalnej dla obu kanałów;
- programowania czasu uśredniania pomiaru;
- obsługi interfejsu RS-485 i RS-232 w protokole MODBUS, zarówno w trybie ASCII jak i RTU.

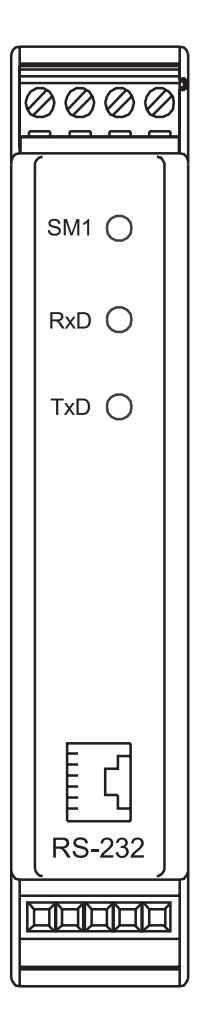

**Rys.1. Wyglad modułu SM1** 

# **2. ZESTAW MODUŁU**

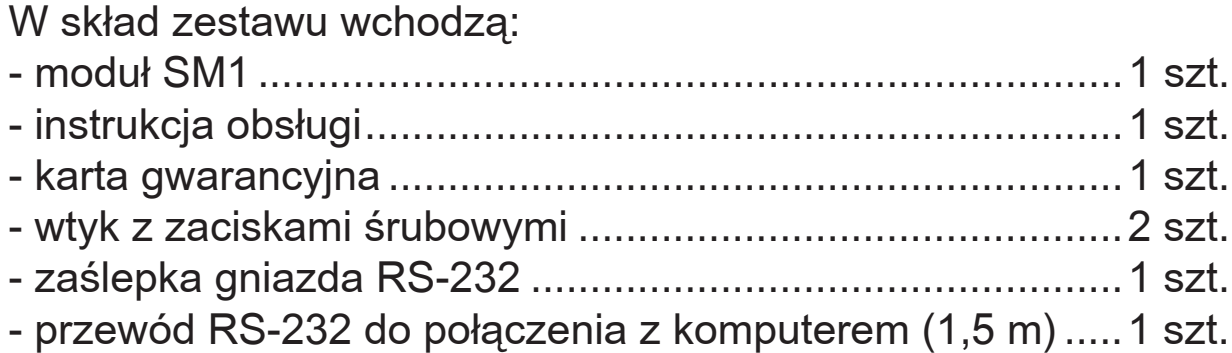

# 3. WYMAGANIA PODSTAWOWE, BEZPIECZEŃSTWO UŻYTKOWANIA

Symbole umieszczone w instrukcji oznaczają:

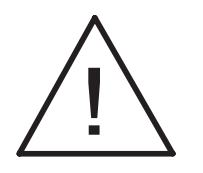

szczególnie ważne, należy zapoznać się przed podłączeniem modułu. Nieprzestrzeganie uwag oznaczonych tym symbolem może spowodować uszkodzenie modułu

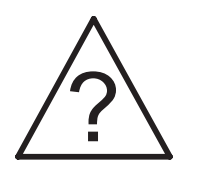

należy zwrócić uwagę, gdy moduł SM1 pracuje niezgodnie z oczekiwaniami.

#### **UWAGA:**

Zdjęcie obudowy modułu w trakcie trwania umowy gwarancyjnej powoduje jej unieważnienie. W zakresie bezpieczeństwa użytkowania, moduł odpowiada wymaganiom normy PN-EN 61010-1.

#### Uwagi dotyczące bezpieczeństwa:

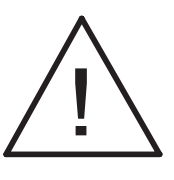

- Instalacji i podłączeń modułu powinien dokonywać wykwalifikowany personel. Należy wziąć pod uwagę wszystkie dostępne wymogi ochrony.
- Przed włączeniem modułu należy sprawdzić poprawność połączeń kabla sieciowego. Jako kabel sieciowy należy zastosować kabel dwuprzewodowy. Przekrój przewodów powinien być tak dobrany, aby w przypadku zwarcia kabla od strony urządzenia zapewnione było zabezpieczenie kabla za pomocą bezpieczni-

ka instalacji elektrycznej. Wymagania względem kabla siecio wego reguluje norma PN-EN 61010-1. W instalacji budynku po winien istnieć wyłącznik lub wyłącznik automatyczny. Element ten powinien być w pobliżu urządzenia, łatwo dostępny dla operatora. Powinien on być oznakowany jako przyrząd rozłączający urządzenia.

- Nie podłączać modułu do sieci poprzez autotransformator.
- Przed zdjęciem obudowy modułu należy wyłączyć jego zasilanie.
- Gniazdo RS-232 służy wyłącznie do podłączenia urządzenia (rys. 5) pracującego z protokołem MODBUS. W nieużywanym gnieździe modułu RS-232 umieścić zaślepkę.

# **4. INSTALOWANIE**

### **4.1. SPOSÓB MOCOWANIA**

Moduł SM1 mocuje się na wsporniku szynowym 35 mm wg PN EN 60715. Obudowa modułu jest wykonana z samogasnącego tworzywa sztucznego. Wymiary obudowy 22,5x120x100 mm. Do modułu przyłaczać przewody zewnętrzne o przekroju do 2,5 mm $^2$  (od strony zasilania) i 1,5 mm $^2$  (od strony sygnałów wejściowych). Wymiary gabarytowe i sposób mocowania przedstawiono na rys.2.

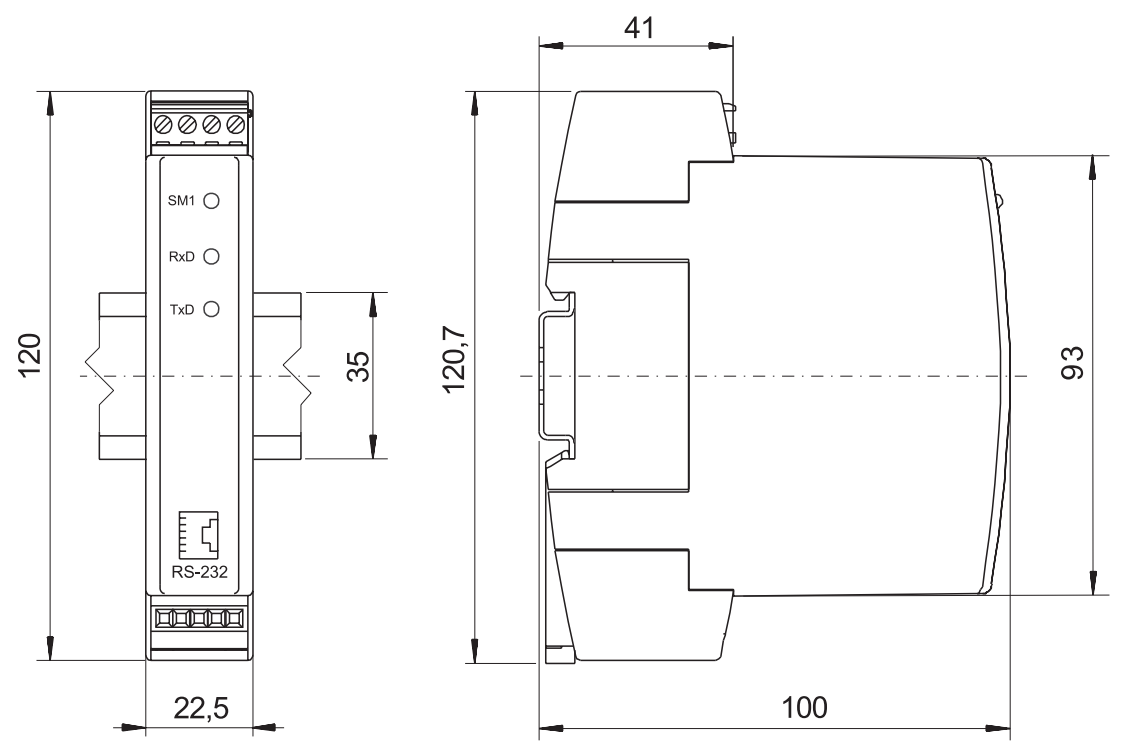

*Rys. 2. Rysunek gabarytowy i sposób mocowania modułu.* 

# 4.2. SCHEMATY PODŁĄCZEŃ ZEWNĘTRZNYCH

Połączenie sygnałów wejściowych, zasilania i interfejsu wykonać zgodnie z rys. 3, 4 i 5.

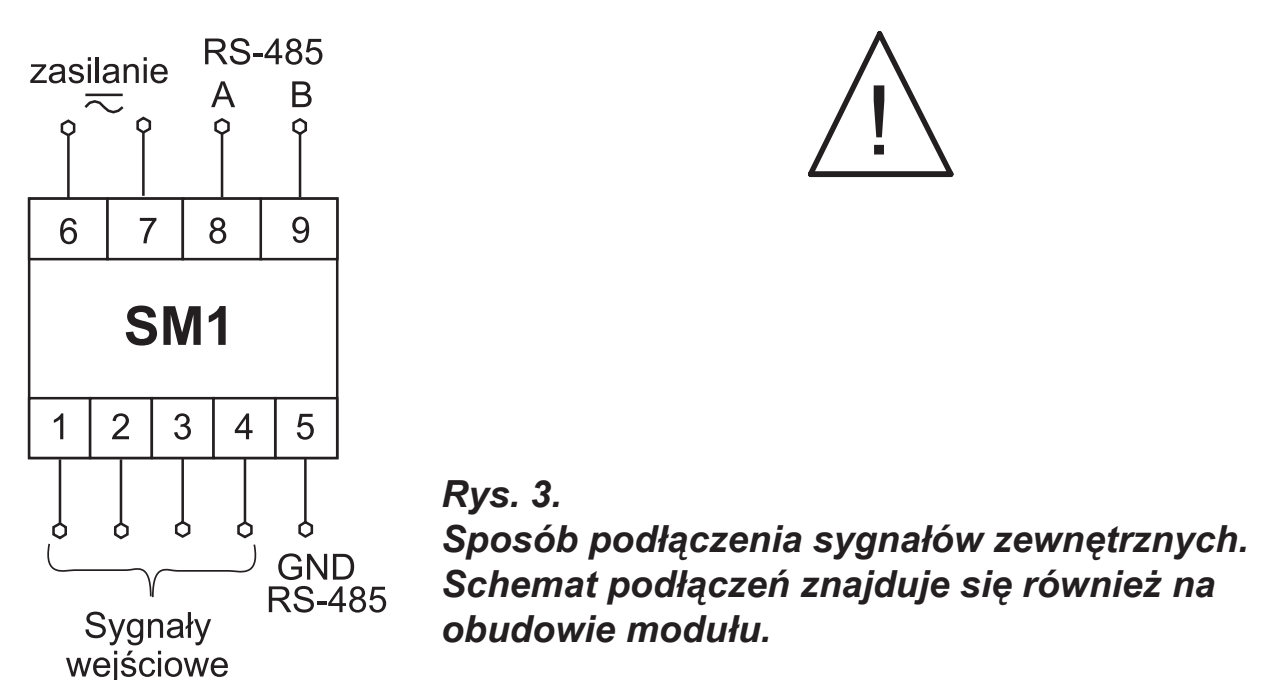

Przy zasilaniu napięciem stałym polaryzacja dowolna.

| Sygnał<br>mierzony        | 2 wejścia napięciowe                                                                    | 2 wejścia prądowe                                                           |
|---------------------------|-----------------------------------------------------------------------------------------|-----------------------------------------------------------------------------|
| Sposób<br>połączenia      | 3<br>5<br>$\overline{2}$<br>4<br>၂၌<br>$\approx$<br>잀<br>ර<br>Wejście 2<br>Wejście 1    | 3<br>5<br>2<br>4<br>$\sum_{i=1}^{n}$<br>ONG<br>るい<br>Wejście 2<br>Wejście 1 |
| <b>Sygnał</b><br>mierzony | 1 wejście napięciowe<br>+ 1 wejście prądowe                                             | 2 wejścia Pt100 lub pomiar<br>rezystancji do 400 $\Omega$                   |
| Sposób<br>połączenia      | 3<br>5<br>$\overline{2}$<br>4<br>3<br>ΛmΑ<br><b>UNC</b><br>この<br>Wejście 2<br>Wejście 1 | 5<br>$\overline{2}$<br>3<br>4<br>Wejście 2<br>Wejście 1                     |

Rys. 4. Sposób podłączenia sygnałów wejściowych

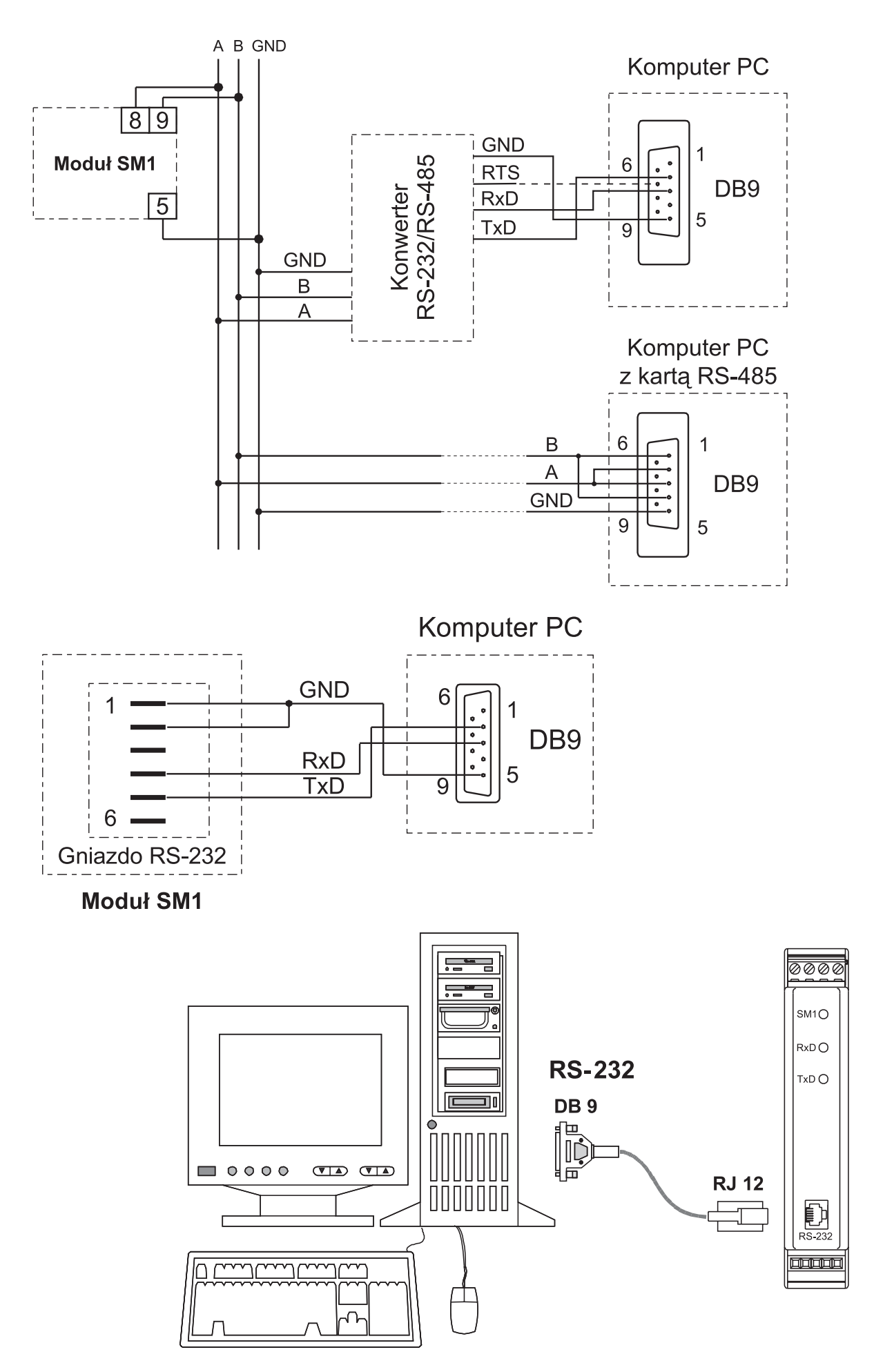

Rys.5. Sposób podłączenia interfejsu RS-485 i RS-232

Z uwagi na zakłócenia elektromagnetyczne należy zastosować, do podłączenia sygnałów wejściowych oraz sygnałów wyjściowych, przewody ekranowane.

# **5. OBS³UGA**

Po podłaczeniu sygnałów zewnętrznych i właczeniu zasilania moduł jest gotowy do pracy.

Zapalona zielona dioda sygnalizuje pracę modułu. Dioda zielona (RxD) sygnalizuje odpytywanie modułu natomiast dioda żółta (TxD) odpowiedź modułu. Diody powinny cyklicznie się zapalać podczas transmisji danych zarówno przez interfejs RS-232 jak i RS-485.

Wszystkie parametry modułu można programować za pomocą RS-232 lub RS-485. Port RS-232 ma stałe parametry transmisji zgodne z danymi technicznymi, co umożliwia połączenie się z modułem nawet wtedy kiedy nieznane są zaprogramowane parametry wyjścia cyfrowego RS-485 (adres, tryb, prędkość).

Standard RS-485 pozwala na bezpośrednie połaczenie do 32 urządzeń na pojedynczym łączu szeregowym o długości do 1200 m. Do połączenia większej ilości urządzeń konieczne jest stosowanie dodatkowych układów pośrednicząco-separujących.

Sposób podłączenia interfejsu podano w instrukcji obsługi modułu (rys.5). Do uzyskania prawidłowej transmisji konieczne jest podłączenie linii **A** i **B** równolegle z ich odpowiednikami w innych urządzeniach. Połączenie należy wykonać przewodem ekranowanym. Ekran należy podłączyć do zacisku ochronnego w pojedynczym punkcie. Linia GND służy do dodatkowego zabezpieczenia linii interfejsu przy długich połączeniach. Należy ją podłączyć do zacisku ochronnego (nie jest to konieczne dla prawidłowej pracy interfejsu). Do uzyskania połączenia z komputerem klasy PC poprzez port RS-485 niezbêdny jest konwerter RS-232 na RS-485 (np. PD51 produkcji LZAE LUMEL) lub karta interfejsu RS-485. Oznaczenie linii transmisyjnych dla karty w komputerze PC zale¿y od producenta karty. Do uzyskania połaczenia poprzez port RS-232 wystarczy dołączony wraz z modułem przewód.

Sposób podłączenia obu portów (RS-232 i RS-485) przedstawiono na rys.5.

Moduł może być podłączony do urządzenia typu master tylko przez jeden port interfejsu. W przypadku podłączenia jednocześnie obu portów moduł będzie pracował przez interfejs RS-232.

### **5.1. OPIS IMPLEMENTACJI PROTOKOŁU MODBUS**

Protokół transmisji opisuje sposoby wymiany informacji pomiędzy urządzeniami poprzez łącze szeregowe. W module zaimplementowano protokół MODBUS zgodny ze specyfikacją PI-MBUS-300 Rev G firmy Modicon.

Zestawienie parametrów łącza szeregowego modułów w protokole MODBUS:

- adres modułu 1...247
- 
- 
- jednostka informacyjna ASCII: 8N1, 7E1, 7O1
- 
- predkość transmisji 2400, 4800, 9600, 19200, 38400, 57600, 115200 bit/s
- tryby pracy  **ASCII, RTU** 
	-
	- RTU: 8N2, 8E1, 8O1, 8N1
- maksymalny czas odpowiedzi 300 ms.
- maksymalna liczba rejestrów do zapisu
- lub odczytu jednym poleceniem wynosi 28.

Konfiguracja parametrów łącza szeregowego jest opisana w dalszej części instrukcji. Polega ona na ustaleniu prędkości transmisji (parametr **Predkość**), adresu urządzenia (parametr **Adres**), oraz typu jednostki informacyjnej (parametr **Tryb**).

W przypadku podłączenia modułu z komputerem poprzez przewód RS-232, moduł automatycznie nastawia parametry transmisyjne na:

#### **Predkość transmisji: 9600 bit/s Tryb pracy: RTU 8N1 Adres: 1**

*Uwaga:* Każdy moduł podłączony do sieci komunikacyjnej musi:

- mieć unikalny adres, różny od adresów innych urządzeń połączonych w sieci
- identyczną prędkość transmisji i typ jednostki informacyjnej
- wysłanie rozkazu o adresie "0" identyfikowane jest jako tryb rozgłoszeniowy (transmisja do wielu urządzeń)

# **5.2. OPIS FUNKCJI PROTOKOŁU MODBUS**

W module serii SM1 zaimplementowane zostały następujące funkcje protokołu MODBUS:

#### Opis funkcji

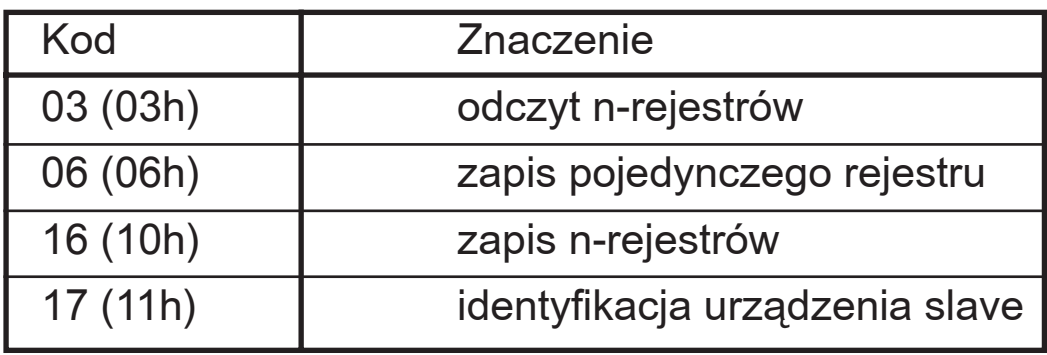

#### **Odczyt n-rejestrów (kod 03h)**

Funkcja jest niedostępna w trybie rozgłoszeniowym.

#### Przykład.

Odczyt 2 rejestrów zaczynając od rejestru o adresie 1DBDh (7613). Tryb RTU.

Żądanie:

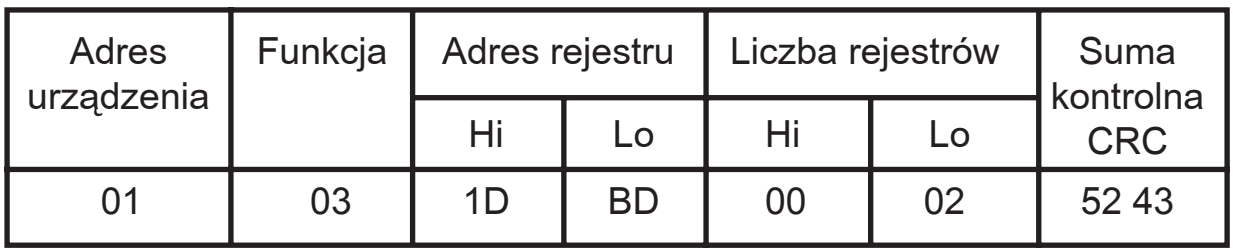

Odpowiedź:

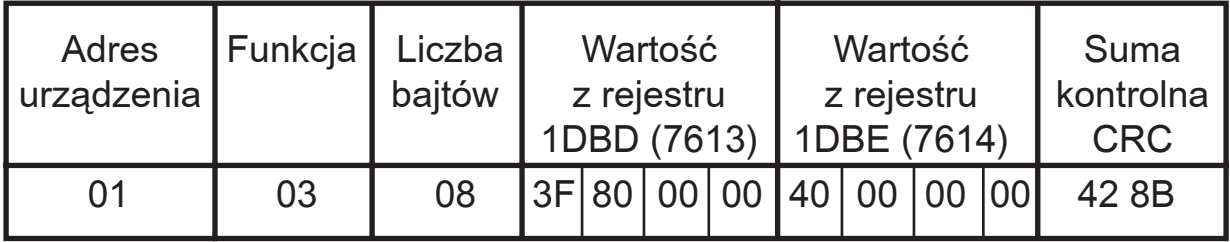

# Zapis wartości do rejestru (kod 06h)

Funkcja jest dostępna w trybie rozgłoszeniowym. Przykład.

Zapis rejestru o adresie 1DBDh (7613). Tryb RTU.

Żądanie:

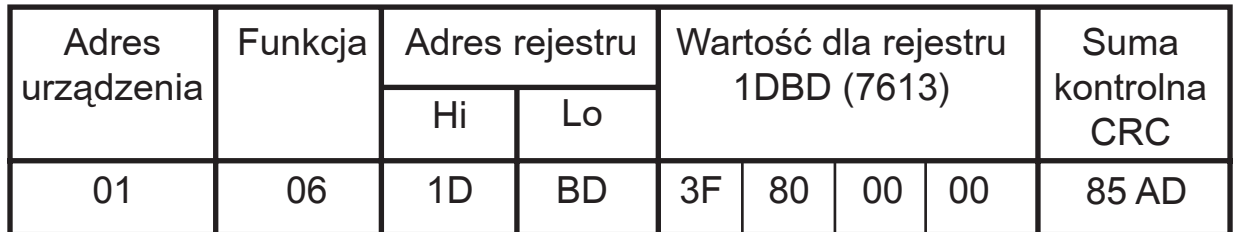

Odpowiedź:

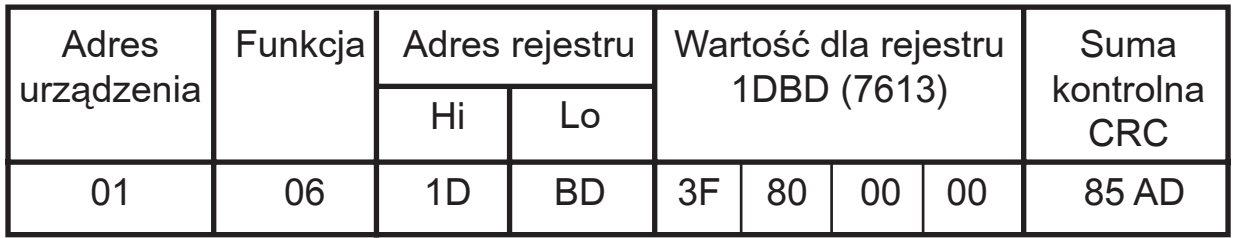

## **Zapis do n-rejestrów (kod 10h)**

Funkcja jest dostępna w trybie rozgłoszeniowym.

## Przykład.

Zapis 2 rejestrów zaczynając od rejestru o adresie 1DBDh (7613). Tryb RTU.

Żądanie:

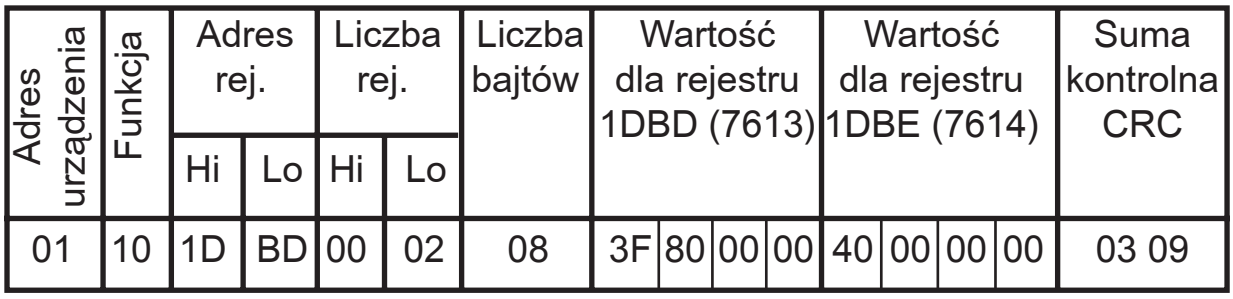

Odpowiedź:

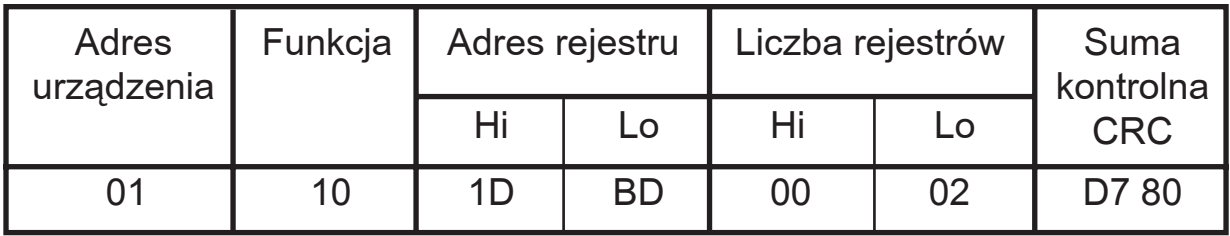

# **Raport identyfikujący urządzenie (kod 11h)**

Żądanie:

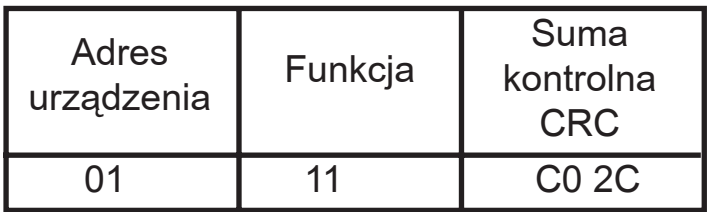

Odpowiedź:

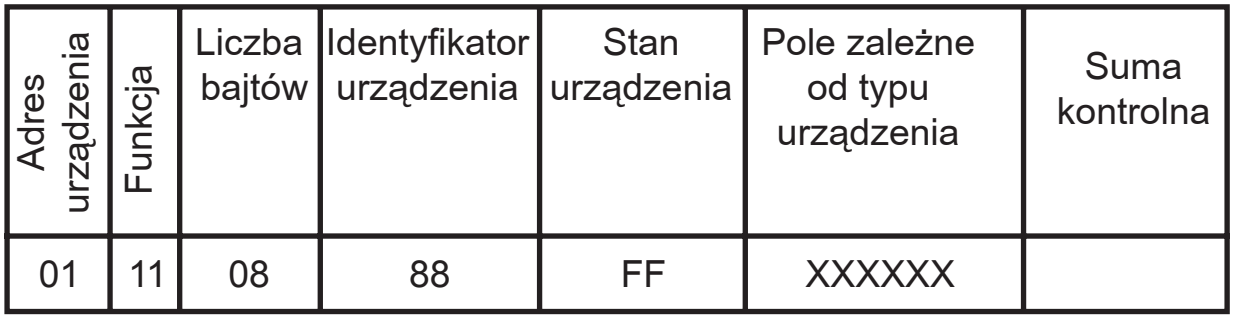

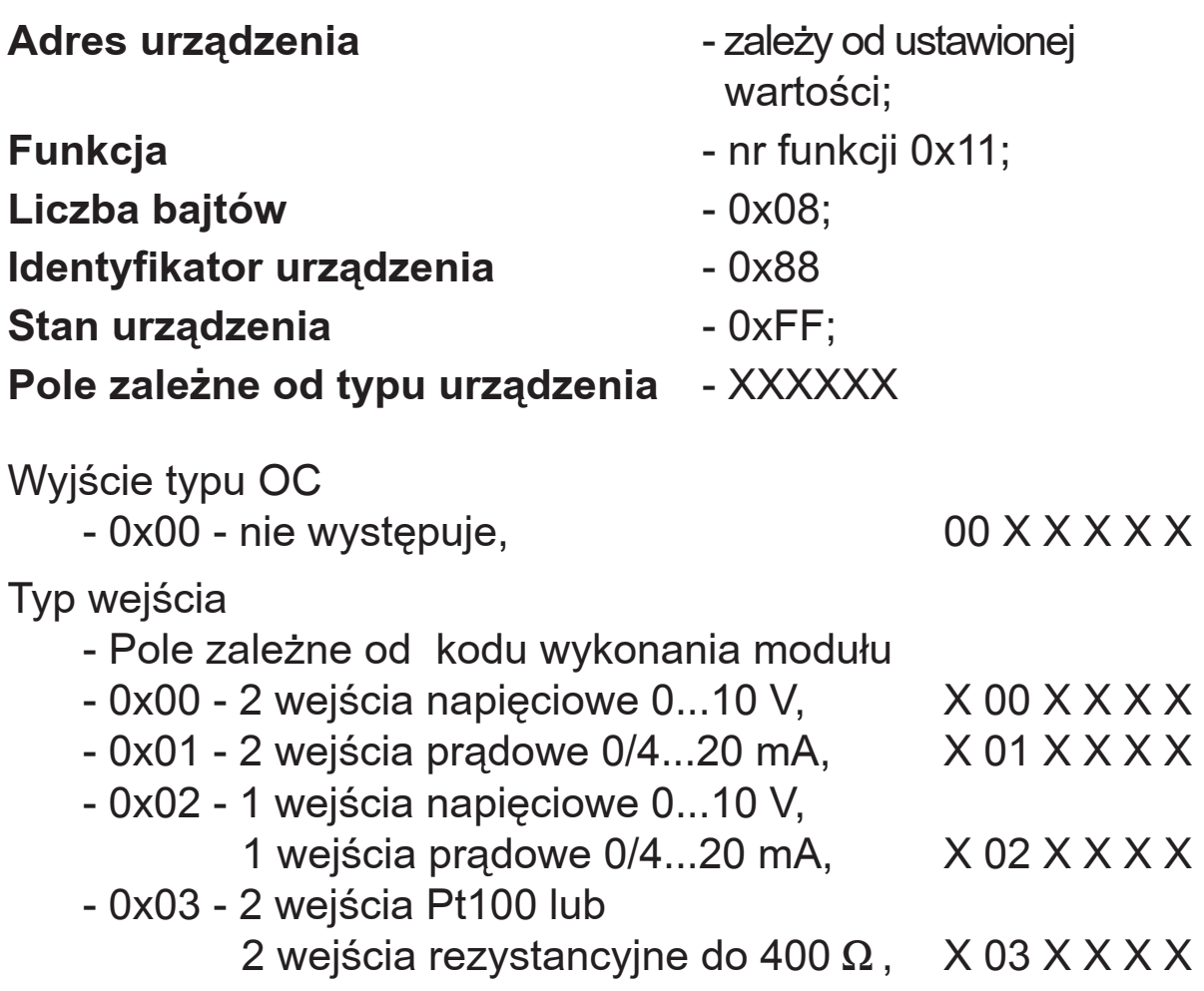

Nr wersji oprogramowania - wersja oprogramowania zaimplementowanego w module  $XX_{\_ \, \_ \, \_ \, -}$  - 4 bajtowa zmienna typu float **Suma kontrolna** - 2 bajty w przypadku pracy w trybie RTU

- 1 bajt w przypadku pracy w trybie ASCII

#### **Przykład:**

Praca w trybie RTU, np.: Tryb = RTU 8N2 (wartość 0x02 w przypadku odczytu/zapisu przez interfejs). Ustawiony adres urządzenia na Adres=0x01,

Dla modułu SM1 ramka odpowiedzi może mieć następującą postać:

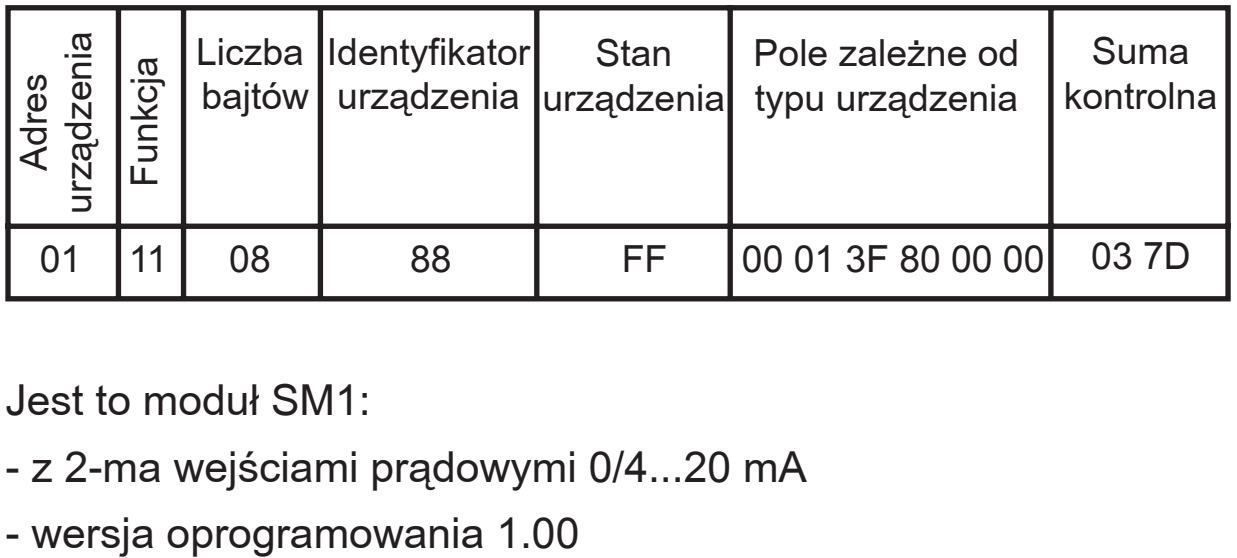

Jest to moduł SM1:

- z 2-ma wejściami prądowymi 0/4...20 mA
- 

# **5.3. MAPA REJESTRÓW**

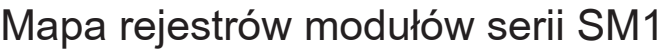

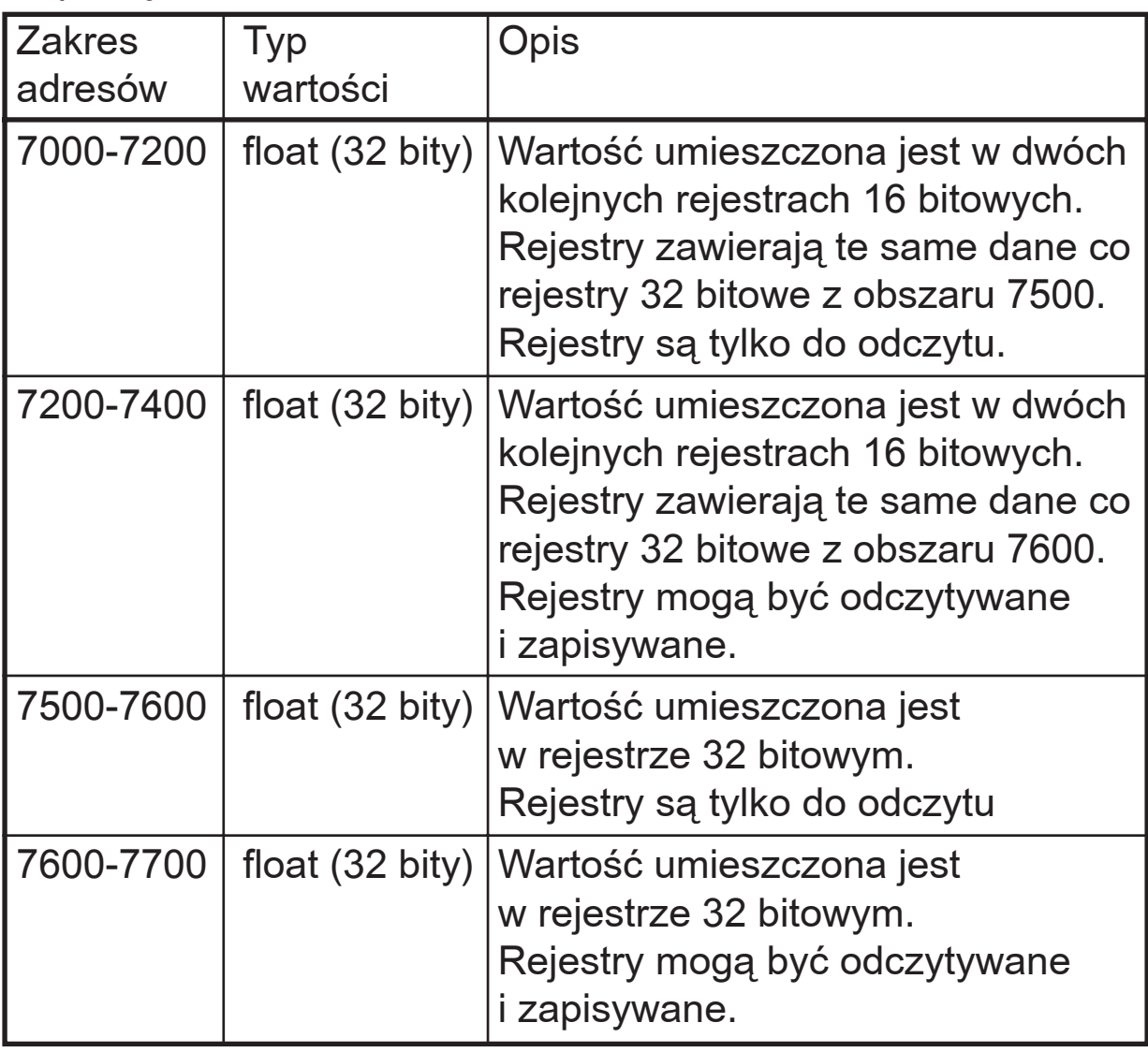

## **5.4. REJESTRY TYLKO DO ODCZYTU**

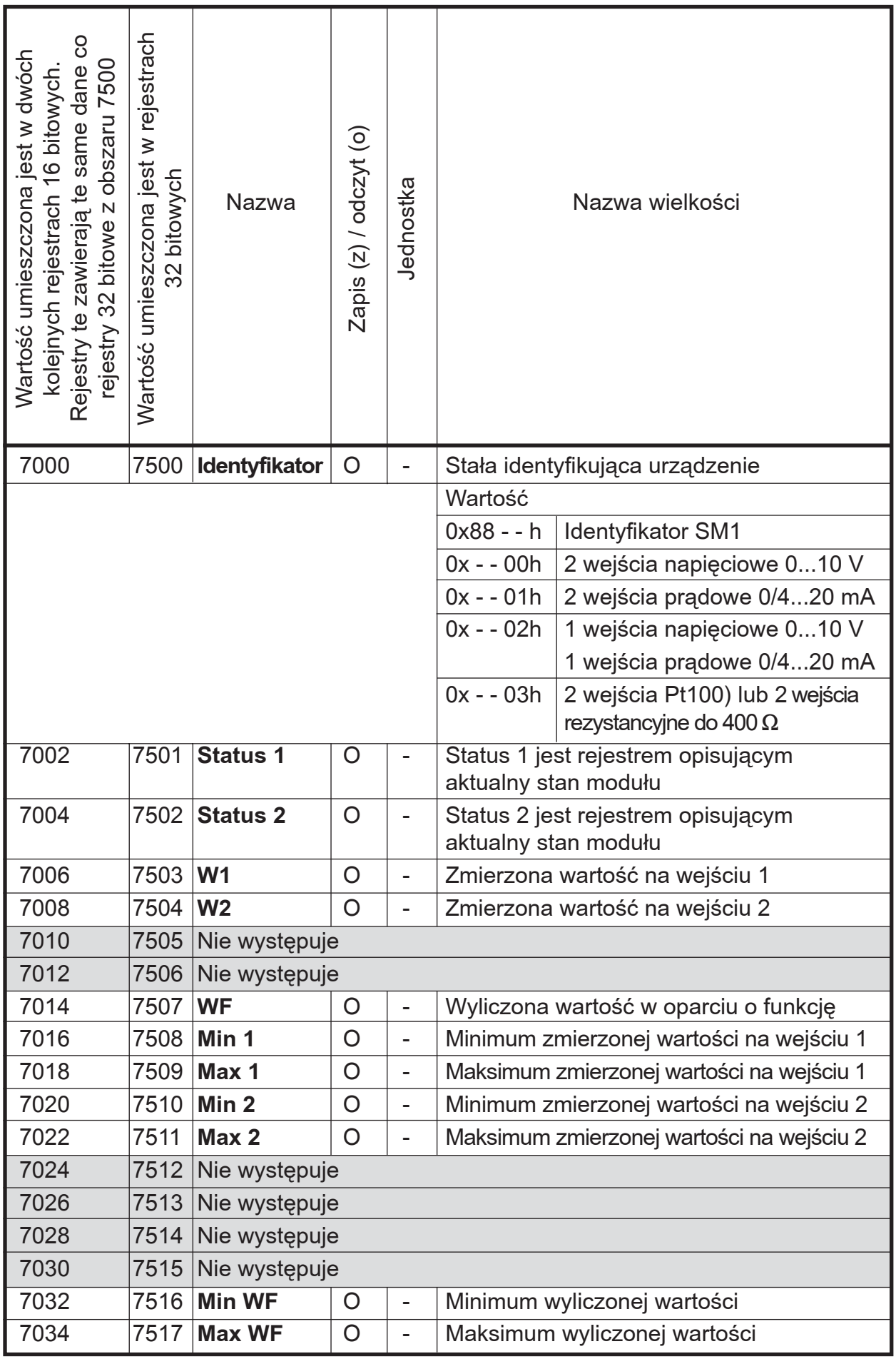

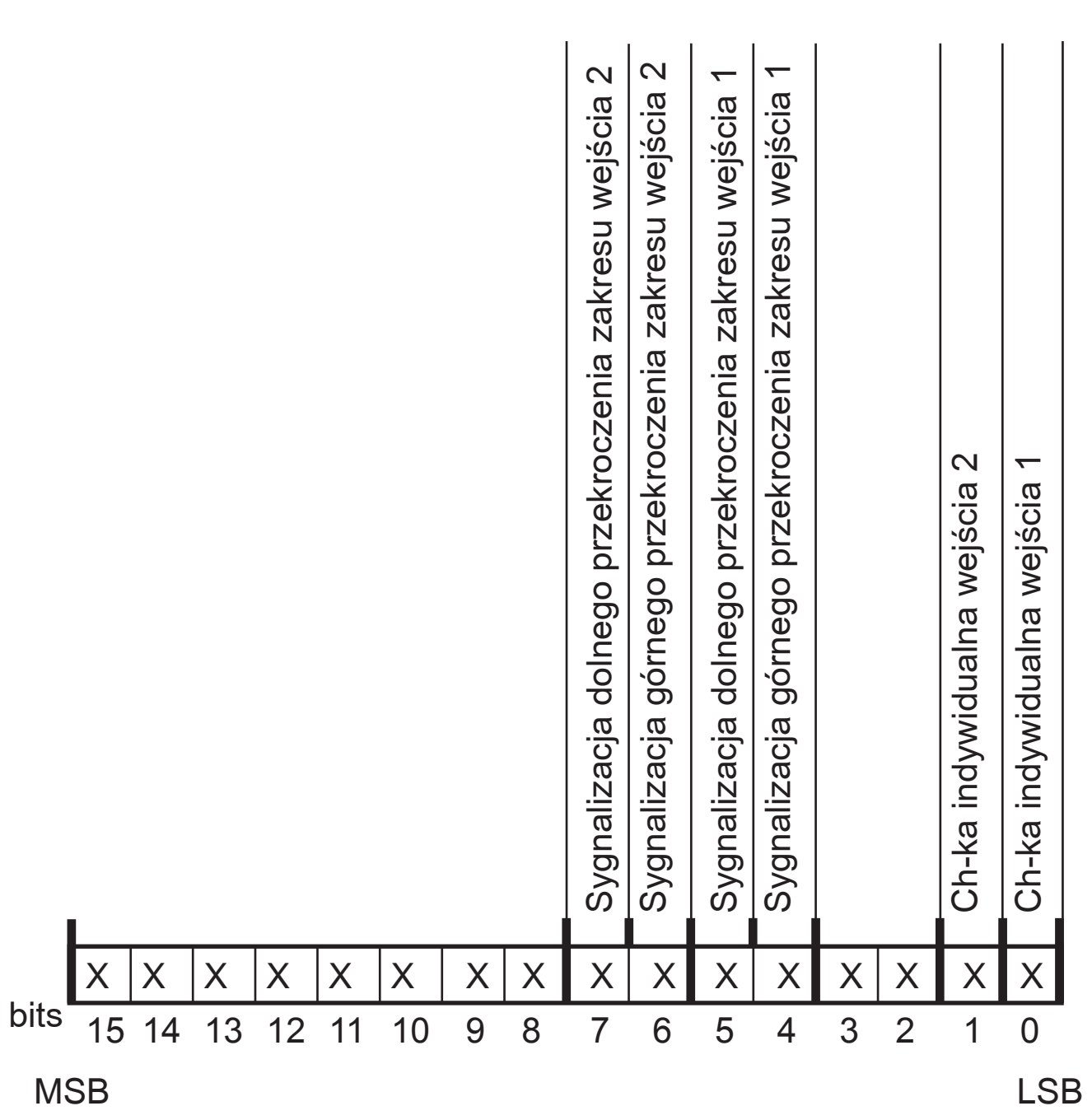

#### *Bit-15...8 Niewykorzystane*

Wartość bitów zawsze wynosi 0

## **Bit-7 Sygnalizacja dolnego przekroczenia zakresu wejścia 2**

- 0 praca normalna
- 1 przekroczenie zakresu

# **Opis rejestru Status1**

#### **Bit-6 Sygnalizacja górnego przekroczenia zakresu wejścia 2**

- 0 praca normalna
- 1 przekroczenie zakresu

#### **Bit-5 Sygnalizacja dolnego przekroczenia zakresu wejścia 1**

- 0 praca normalna
- 1 przekroczenie zakresu

#### **Bit-4 Sygnalizacja górnego przekroczenia zakresu wejścia 1**

- 0 praca normalna
- 1 przekroczenie zakresu

#### *Bit-3...2 Niewykorzystane*

Wartość bitów zawsze wynosi 0

#### **Bit-1 Charakterystyka indywidualna wejścia 2**

- 0 charakterystyka indywidualna wyłączona
- 1 charakterystyka indywidualna włączona

#### **Bit-0 Charakterystyka indywidualna wejścia 1**

- 0 charakterystyka indywidualna wyłączona
- 1 charakterystyka indywidualna włączona

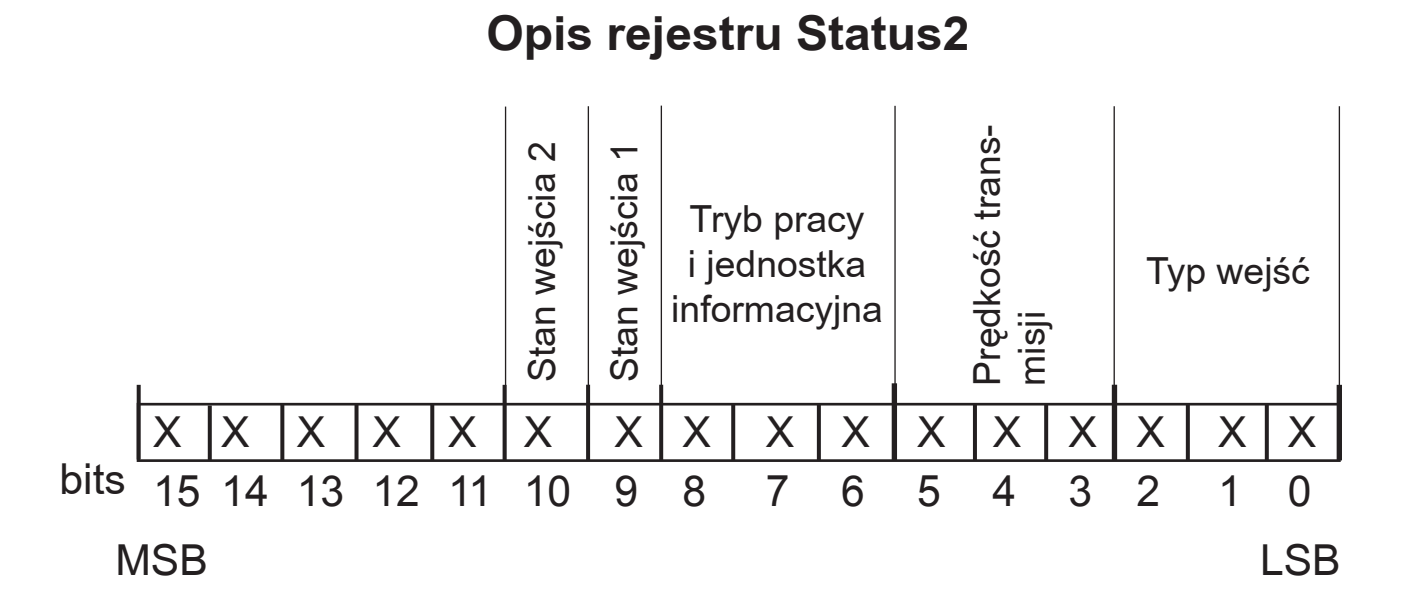

#### *Bit-15...11 Niewykorzystane*

Wartość bitów zawsze wynosi 0

# **Bit-10 Stan wejścia pomiarowego 2**

0 - kanał wyłączony (brak pomiaru) 1 - kanał włączony

# **Bit-9 Stan wejścia pomiarowego 1**

0 - kanał wyłączony (brak pomiaru) 1 - kanał włączony

# *Bit-8...6 Tryb pracy i jednostka informacyjna*

000 - interfejs wyłączony 001 - 8N1 - ASCII 010 - 7E1 - ASCII 011 - 7O1 - ASCII 100 - 8N2 - RTU 101 - 8E1 - RTU 110 - 8O1 - RTU 111 - 8N1 - RTU

# **Bit-5...3 Predkość transmisji**

000 - 2400 bit/s 001 - 4800 bit/s 010 - 9600 bit/s 011 - 19200 bit/s 100 - 38400 bit/s 101 - 57600 bit/s 110 - 115200 bit/s

# *Bit-2...0 Typ wejść*

000 - 2 x 0...10 V 001 - 2 x 0/4...20 mA 010 - 1 x 0...10 V, 1 x 0/4...20 mA 011 - 2 wejścia termorezystancyjne Pt100 lub 2 wejścia rezystancyjne do 400  $\Omega$ 

# **5.5. Rejestry do zapisu i odczytu**

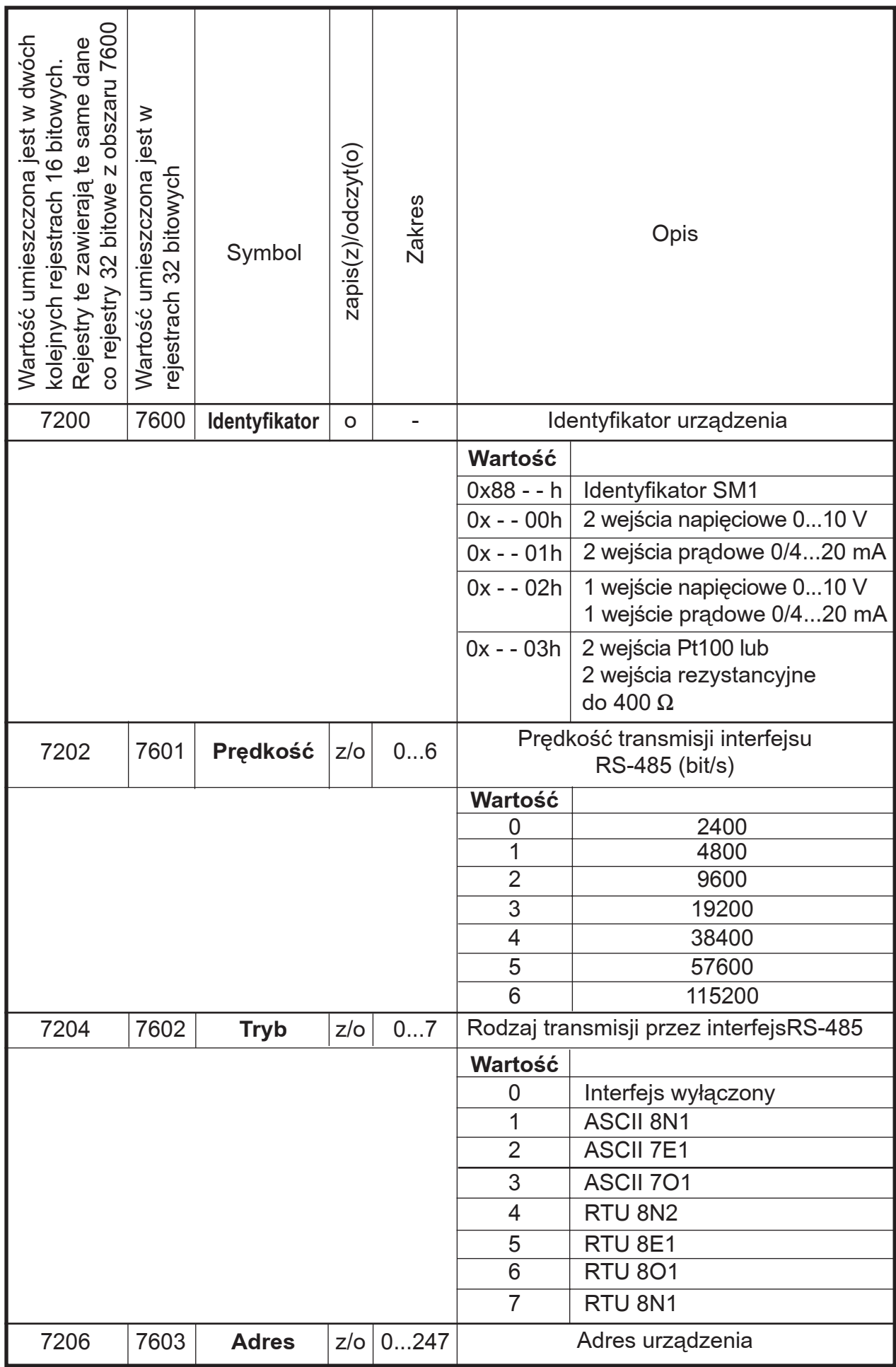

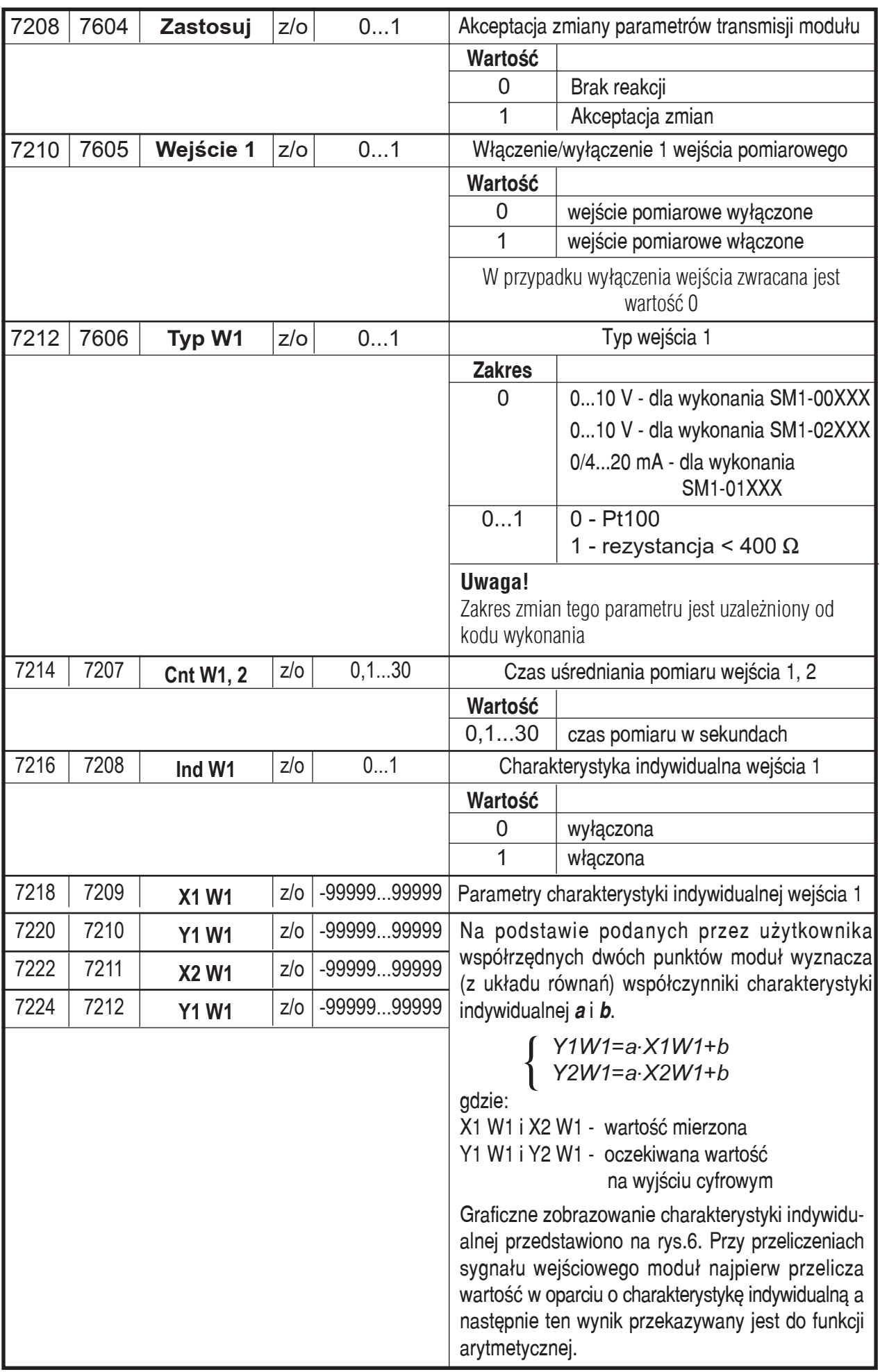

۳

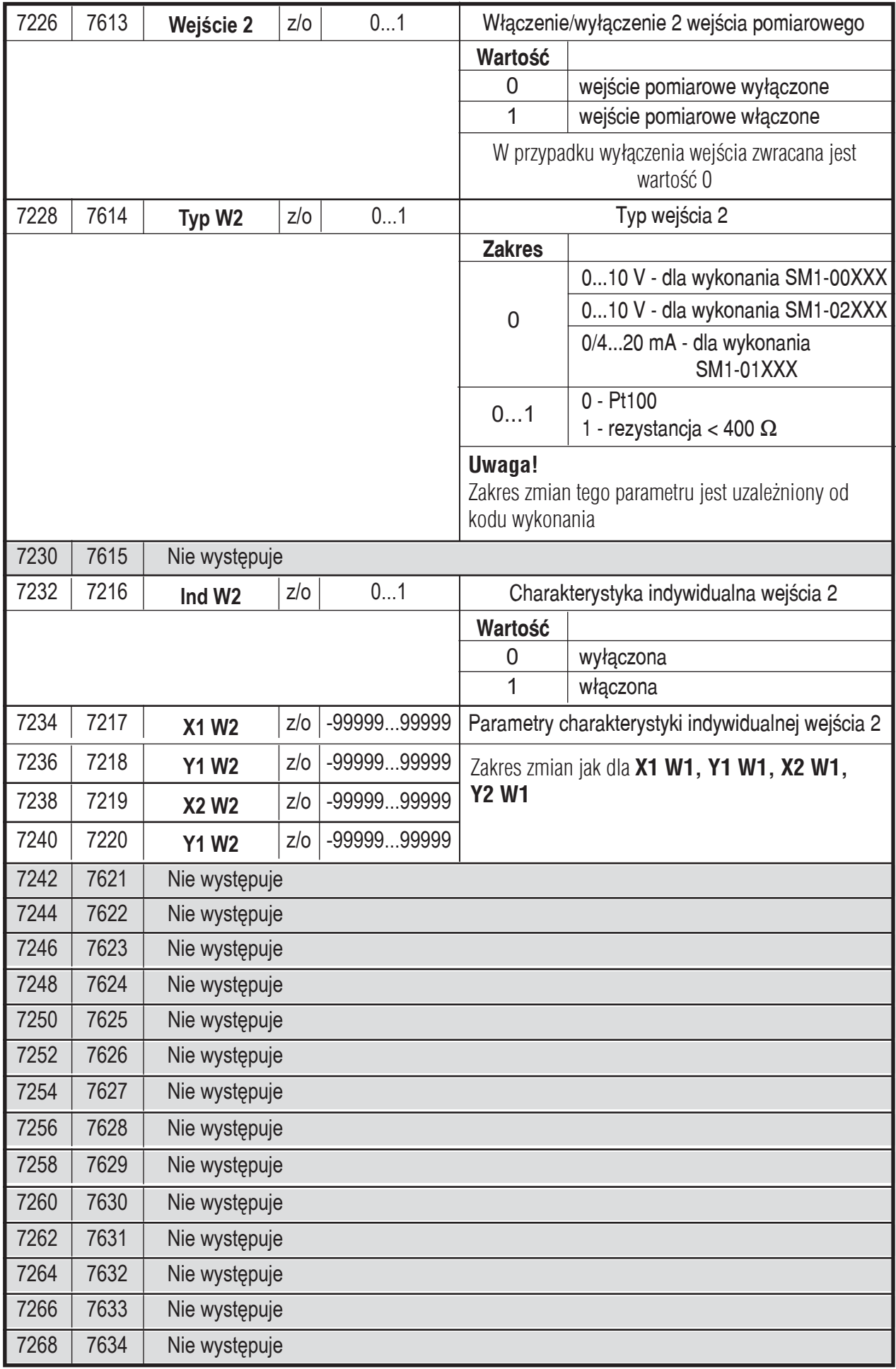

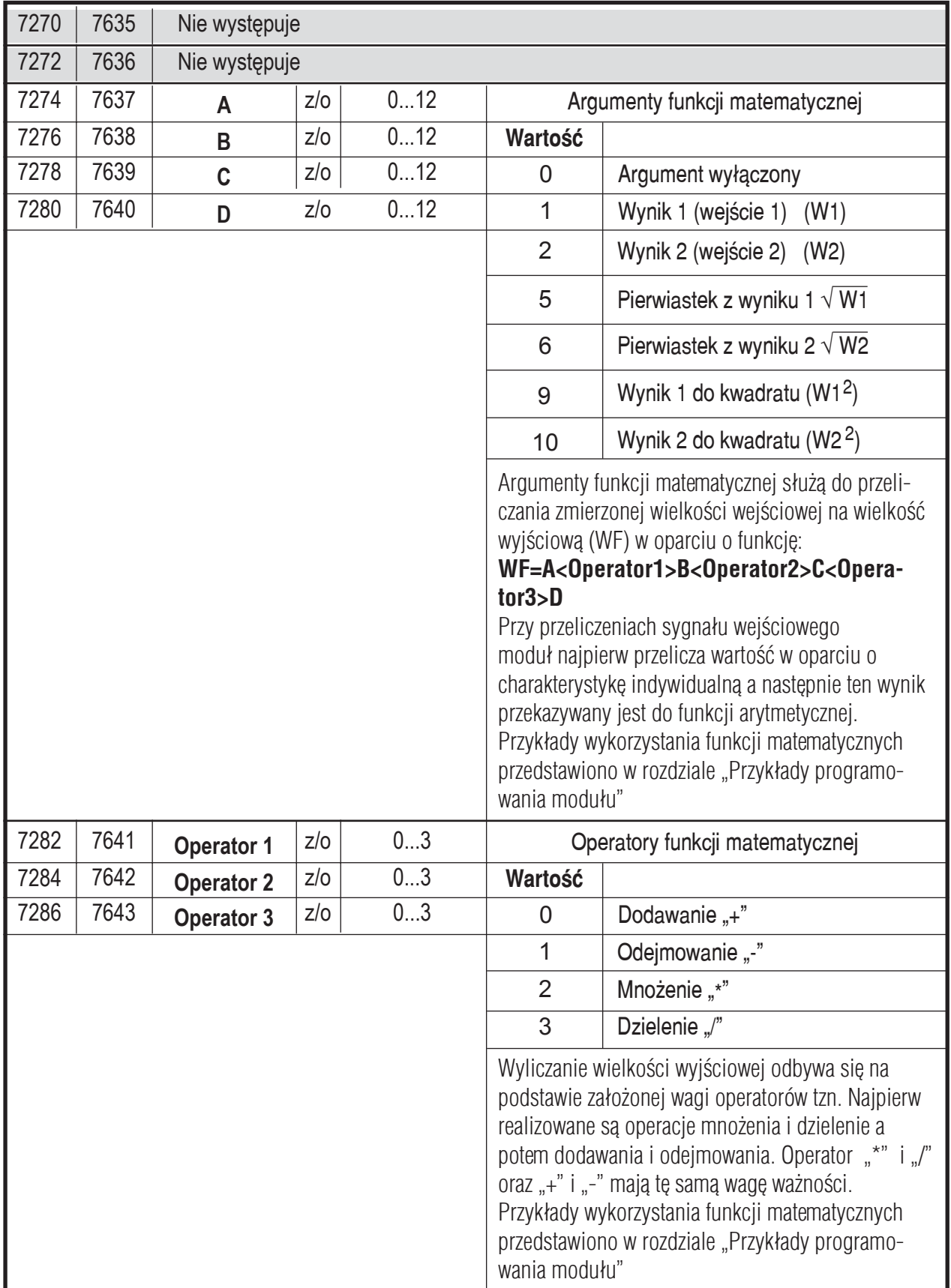

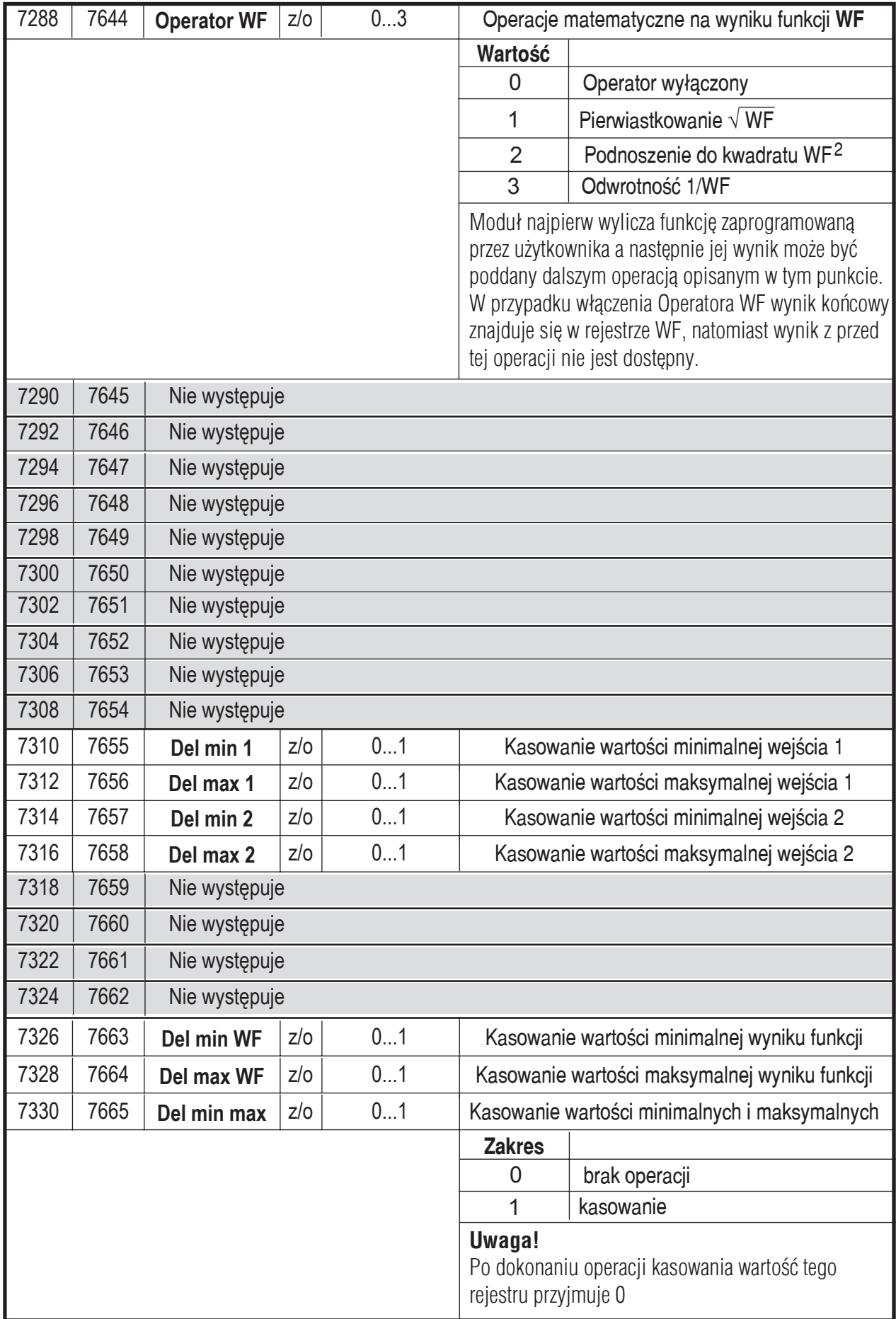

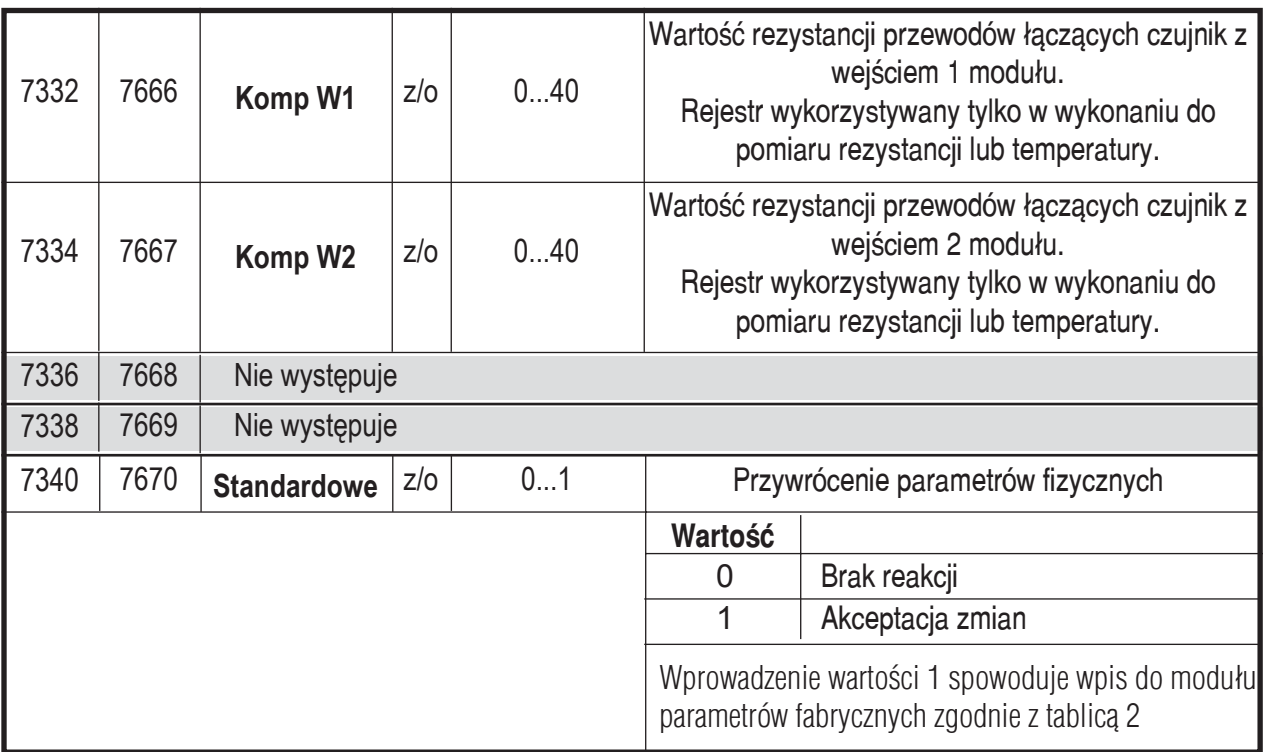

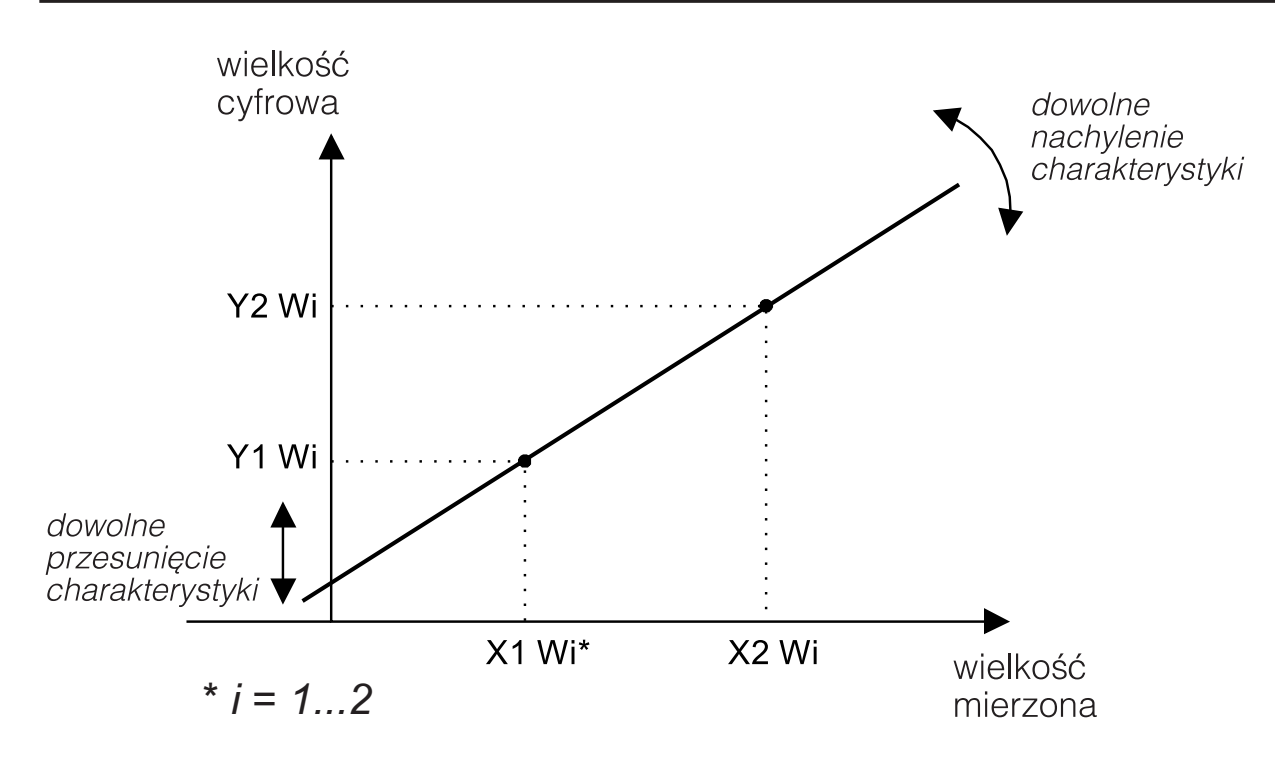

wartość X1 Wi na wejściu modułu systemów => wartość cyfrowa Y1 Wi wartość X2 Wi na wejściu modułu systemów => wartość cyfrowa Y2 Wi

pozostałe punkty ch-ki są wyliczane

*Rys.6. Charakterystyka indywidualna u¿ytkownika.*

#### **Uwaga!**

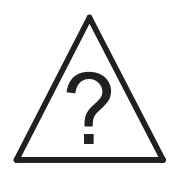

- W wykonaniu modułu do pomiaru rezystancji lub temperatury (Pt100) dostępny jest tylko układ pomiaru dwuprzewodowego. Rezystancja przewodów łączących czujnik z modułem musi być wprowadzona z urządzenia master (np. PC). W tym celu należy:
	- przełączyć moduł w tryb pomiaru rezystancji
	- zewrzeć końce przewodów do których podłączony jest czujnik
	- odczytać wartość cyfrowa, która jest rezystancją obu przewodów
	- wprowadzić odczytaną wartość do rejestru Komp WX  $(X=1...2)$  odpowiedniego wejścia

Każde wejście ma osobny rejestr kompensacyjny. Opisaną procedurę należy wykonać dla włączonych wejść pomiarowych. Rezystancję można również zmierzyć dowolnym miernikiem (błąd maksymalny 0,4  $\Omega$  i wprowadzić ja do rejestrów.

- W przypadku włączenia charakterystyki indywidualnej użytkownika wynik mierzony jest przekształcany liniowo zgodnie z wpro wadzonymi parametrami **X** i **Y**. W rejestrze wyniku znajduje siê wówczas wartość obliczona.
- W przypadku włączenia operacji matematycznych wynik w rejestrze WF jest obliczany zgodnie z wprowadzonym do modułu wzorem. Kolejność obliczeń: przeliczenie wyniku w oparciu o charakterystykę indywidualną użytkownika (jeżeli jest włączo na), obliczenie wprowadzonej funkcji, wykonanie operacji na wyniku funkcji.
- Moduł kontroluje na bieżąco wartość aktualnie wprowadzanego parametru. W przypadku, kiedy wprowadzona wartość jest spoza zakresu zmian podanego w tablicy 1 moduł nie dokona zapisu parametru.

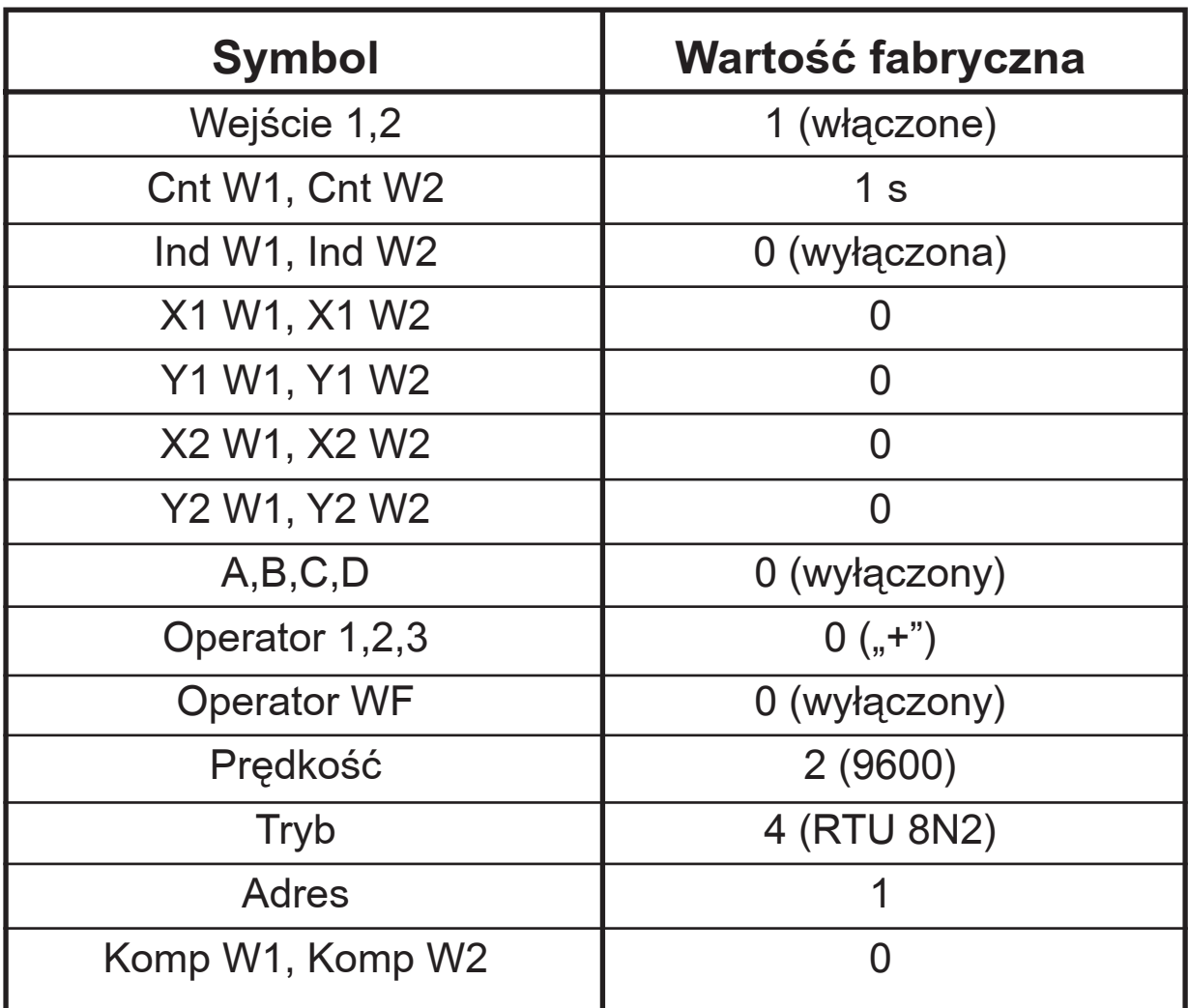

# **6. DANE TECHNICZNE**

#### **WEJŚCIA:**

#### W zależności od kodu wykonań dla poszczególnych kanałów:

Pomiar napiecia  $0...10 \text{ V}$  rezvstancia weiściowa > 1 M $\Omega$ Pomiar prądu 0...20 mA rezystancja wejściowa < 10  $\Omega$ Pomiar rezystancji 0...400  $\Omega$  $(-200...+850)$ °C Pt100

Natężenie prądu płynącego przez czujnik Pt100: < 250 µA

Rezystancja przewodów łączących

rezystor termometryczny z modułem: max 20  $\Omega$  / przewód

Charakterystyka Pt100 według PN-EN 60751+A2

# **WYJŚCIA:**

## **cyfrowe**

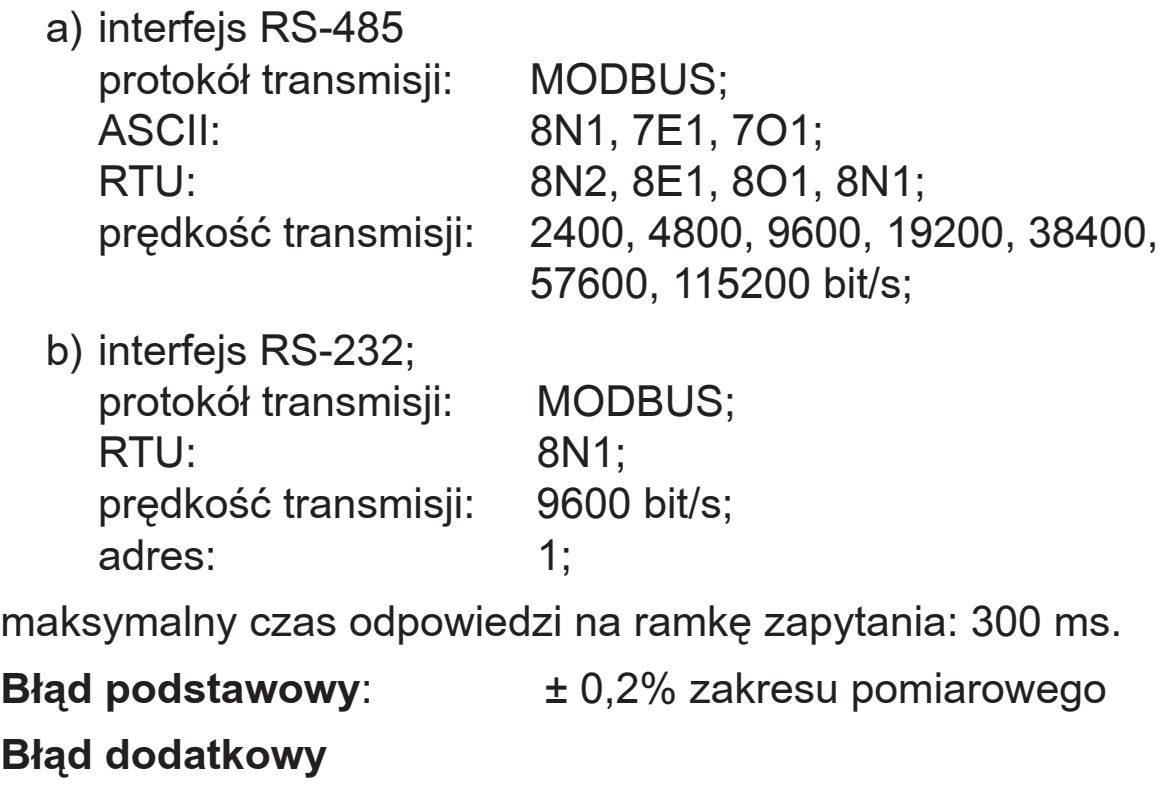

# **od zmian temperatury**

**otoczenia:**  $\pm (0.1\% \text{ zakresu}/10\text{K}))$ 

#### **Czas uśredniania pomiaru:**

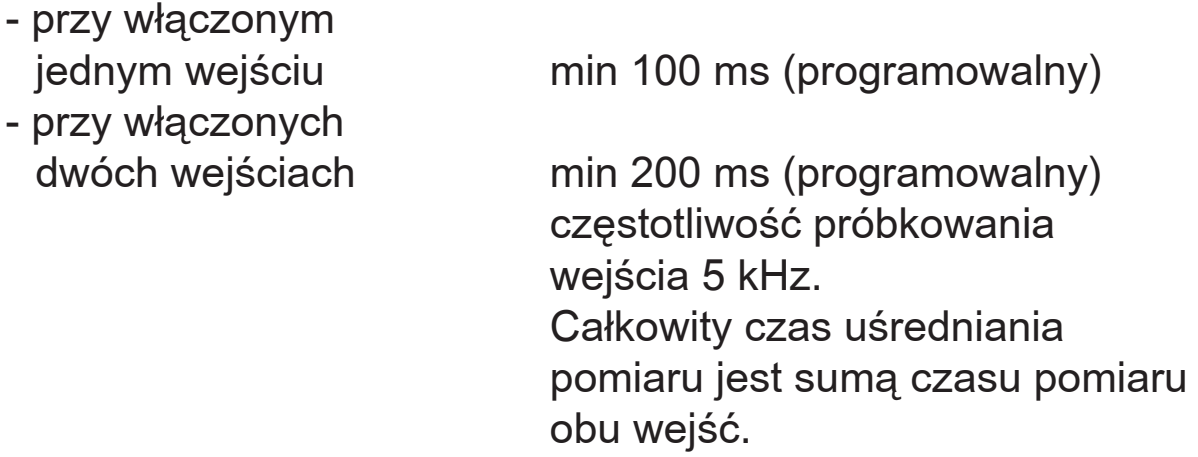

# Znamionowe warunki użytkowania:

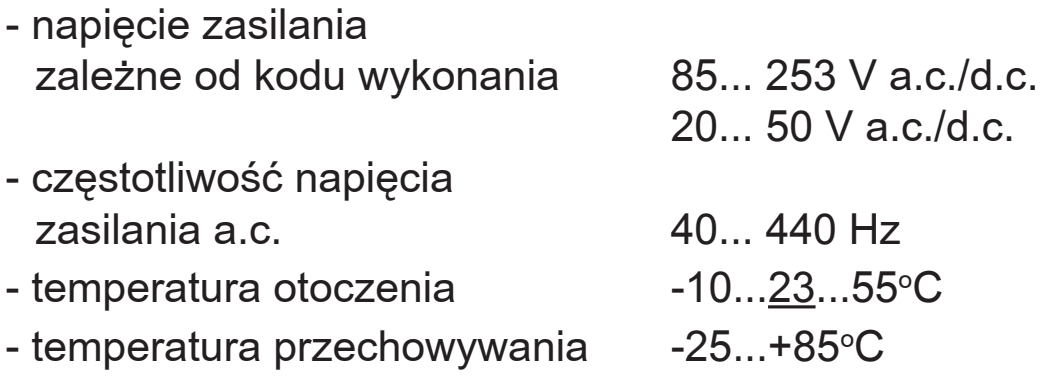

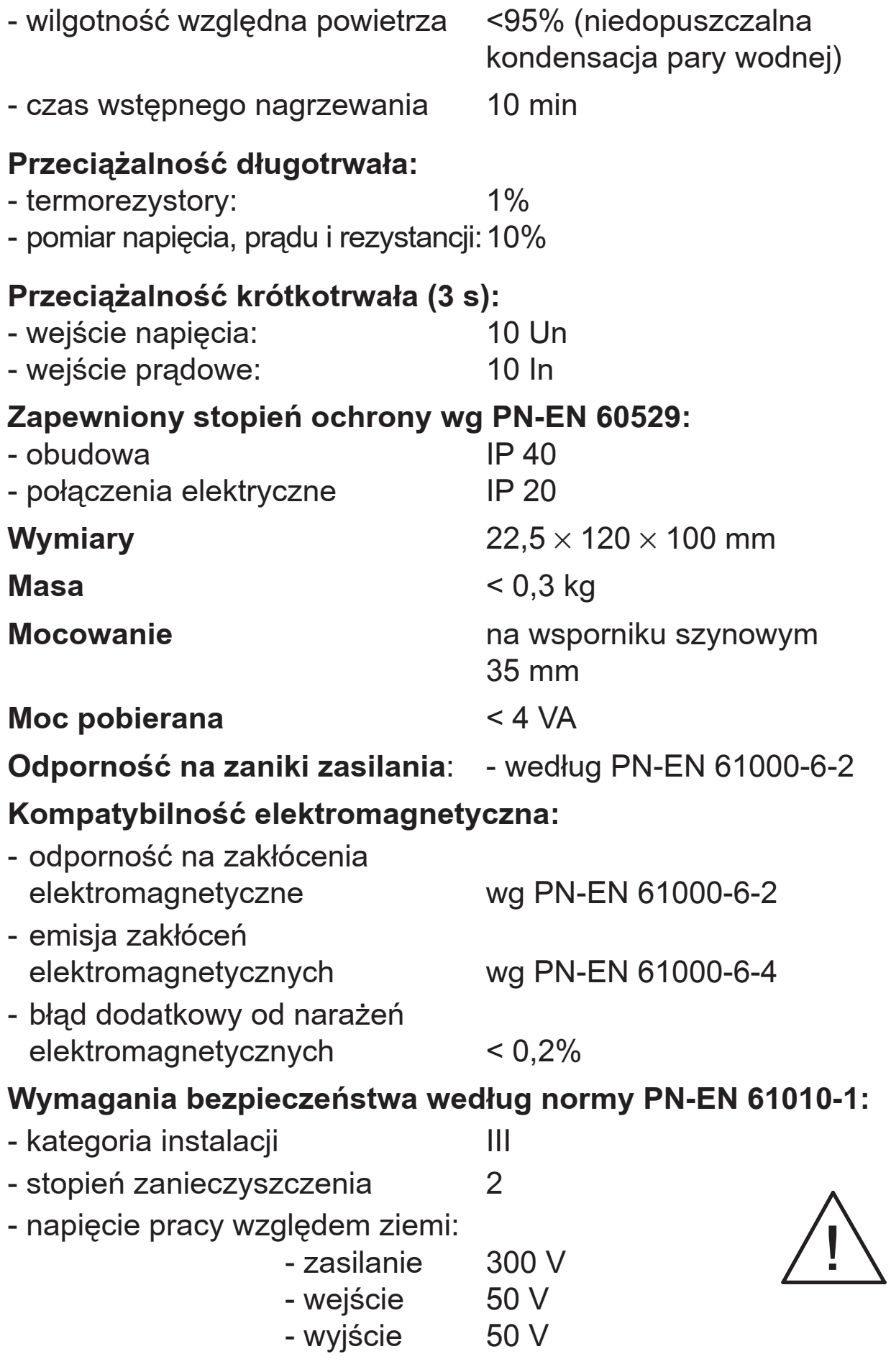

# **7. ZANIM ZOSTANIE ZGłOSZONA AWARIA**

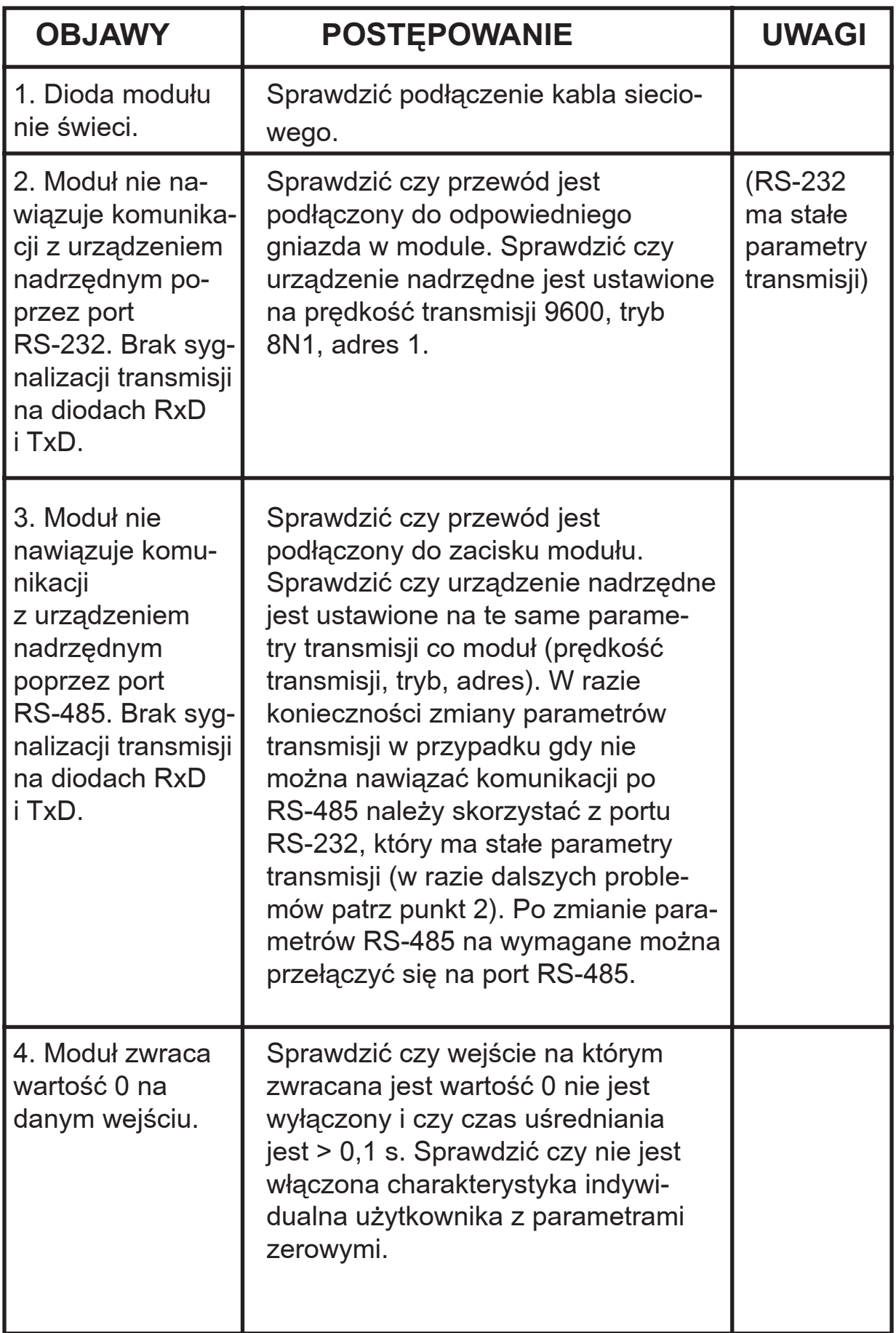

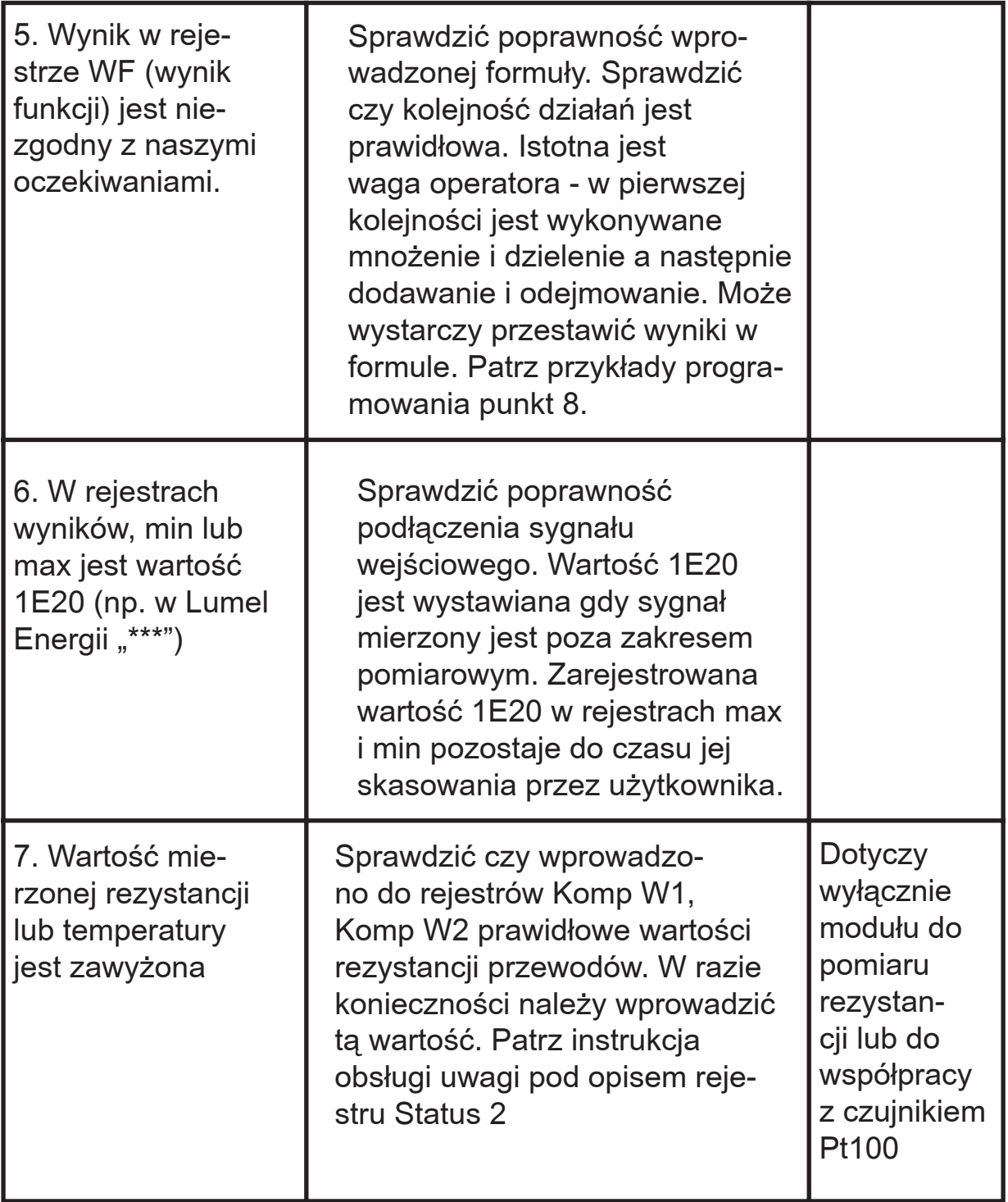

# **8. PRZYKłADY PROGRAMOWANIA MODUłU SM1**

# **Przykład 1:**

#### Włączenie odpowiednich wejść pomiarowych **i czasu uśredniania**

Praca modułu z wejściem 2. Wejście drugie ma uśredniać z czasem 100 ms (0,1s).

Należy zaprogramować parametr:

- $\bullet$  Wejście 1 = 0
- $\bullet$  Wejście 2 = 1
- Cnt W1,2 =  $0,1$

Moduł będzie dokonywał pomiaru na wejściu 2. W rejestrze odpowiadającym za drugie wejście wynik będzie odświeżany co 100 ms.

## **Przykład 2:**

# Programowanie charakterystyki indywidualnej użytkownika

Należy tak zaprogramować moduł aby na wejściu pierwszym mierzył poziom wody w zbiorniku o charakterystyce 0 mA = 0 m; 20 mA = 3,6 m, natomiast na wejściu 2 temperaturę o charakterystyce 4 mA = 0°C; 20 mA = 50°C.

Należy zaprogramować parametr:

- $\bullet$  Ind W1 = 1
- $\bullet$  X1 W1 = 0
- $\bullet$  Y1 W1 = 0
- $\bullet$  X2 W1 = 20
- $\bullet$  Y2 W1 = 3.6
- $\bullet$  Ind W2 = 1
- $\bullet$  X1 W2 = 4
- $\bullet$  Y1 W2 = 0
- $\bullet$  X2 W2 = 20
- $\bullet$  Y<sub>2</sub> W<sub>2</sub> = 50

#### **Przykład 3: Programowanie funkcji matematycznej**

Należy tak zaprogramować moduł aby mierzył na wejściu 1 prad, na wejściu 2 napięcie i wyliczał moc pozorną sygnału zmiennego. Moduł pracuje z przetwornikami sygnału zmiennego na sygnał standardowy np. P11Z firmy Lumel S.A. Pomiar pradu max=1200 A ( $0$  A  $\rightarrow$  4 mA; 1200 A  $\rightarrow$  20 mA), pomiar napięcia max=400 V  $(0 V \rightarrow 0 V; 400 V \rightarrow 10 V).$ 

Należy zaprogramować parametr:

- $\bullet$  Ind W1 = 1
- $\bullet$  X1 W1 = 4
- $\bullet$  Y1 W1 = 0
- $\bullet$  X2 W1 = 20
- $\bullet$  Y2 W1 = 1200
- $\bullet$  Ind W2 = 1
- $\bullet$  X1 W2 = 0
- $\bullet$  Y1 W2 = 0
- $\bullet$  X2 W2 = 10
- $\bullet$  Y2 W2 = 400

Należy wykonać następujący wzór:

- $\bullet$  A = 1
- $\bullet$  B = 2
- $\bullet$  Operator1 = 2

W rejestrze WF bedzie wyliczona moc pozorna 0...480 000 VA, natomiast w rejestrze wyniku 1 prad 0...1200 A a w rejestrze wyniku 2 napięcie 0...400 V.

# **9. KOD WYKONAÑ**

Tablica 3

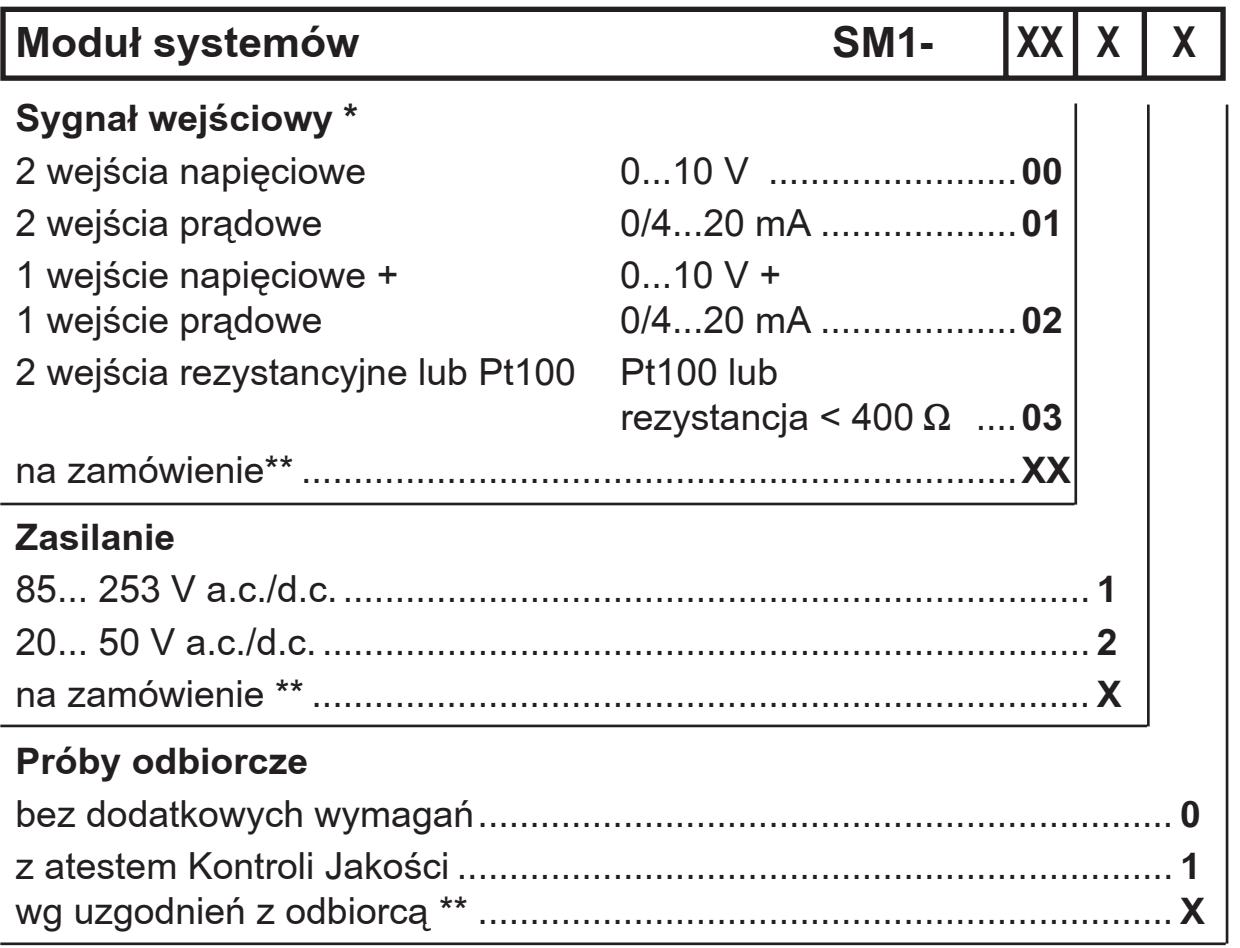

\* możliwość dowolnej kombinacji wejść

\*\* wykonanie należy uzgodnić z producentem

## **PRZYK£AD ZAMÓWIENIA:**

Kod modułu: **SM1 01 1 0** oznacza moduł z 2 wejściami prądowymi 0/4...20 mA, na napięcie zasilania 85... 253 V a.c./d.c., bez dodatkowych wymagañ.

- W przypadku wykonania specjalnego lub uzyskania bardziej szczegółowych informacji technicznych prosimy o kontakt z Inżynierami produktu lub z Działem Rozwoju.
- W przypadku uszkodzenia modułu należy skontaktować się z najbliższym serwisem lub z Sekcją Serwisu Lumelu.

SM1-07A 02.09.2010

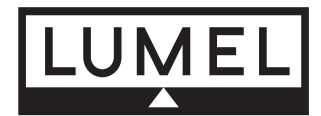

#### **Lubuskie Zakłady Aparatów Elektrycznych LUMEL S.A.**

ul. Sulechowska 1, 65-022 Zielona Góra http://www.lumel.com.pl

#### **Dzia³ Sprzeda¿y Krajowej**

Informacja techniczna: tel. 68 3295 180, 68 3295 260, 68 3295 306, 68 3295 374 e-mail: sprzedaz@lumel.com.pl Przyjmowanie zamówieñ: tel. 68 3295 207, 68 3295 209, 68 3295 291, 68 3295 341, 68 3295 373

fax 68 32 55 650